# ImageJ/FIJI: "Amasijando los pixeles"

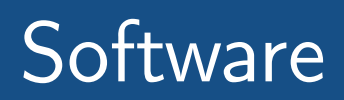

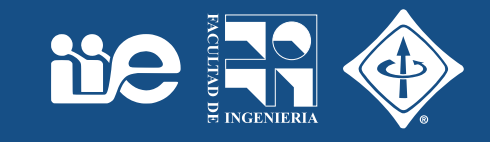

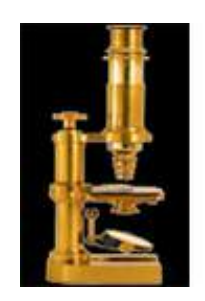

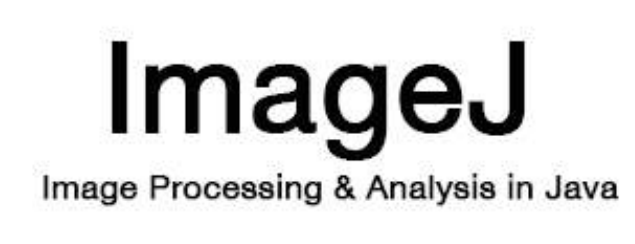

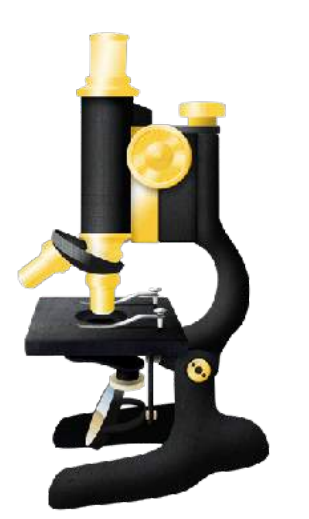

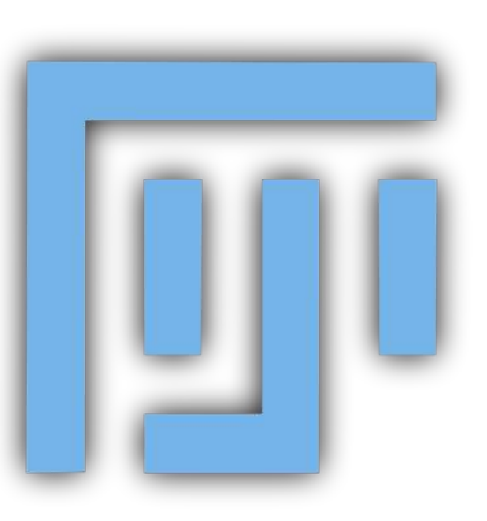

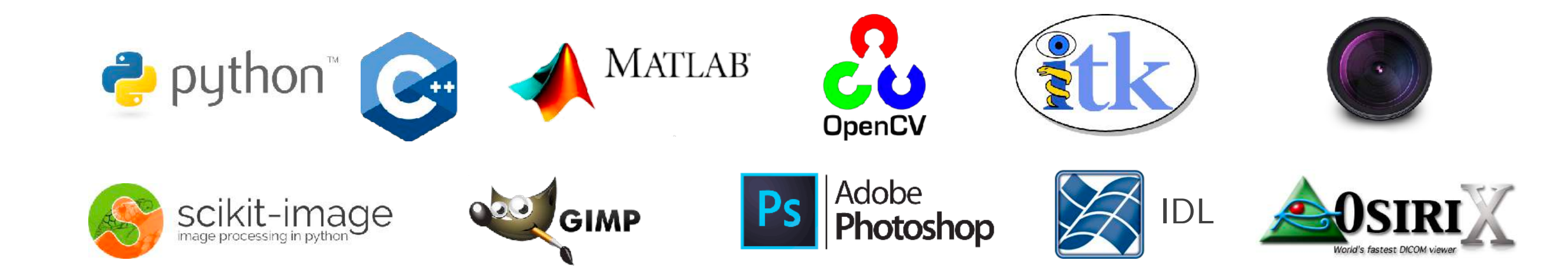

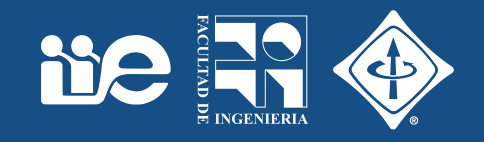

• Una aplicación de software (open source) para público general

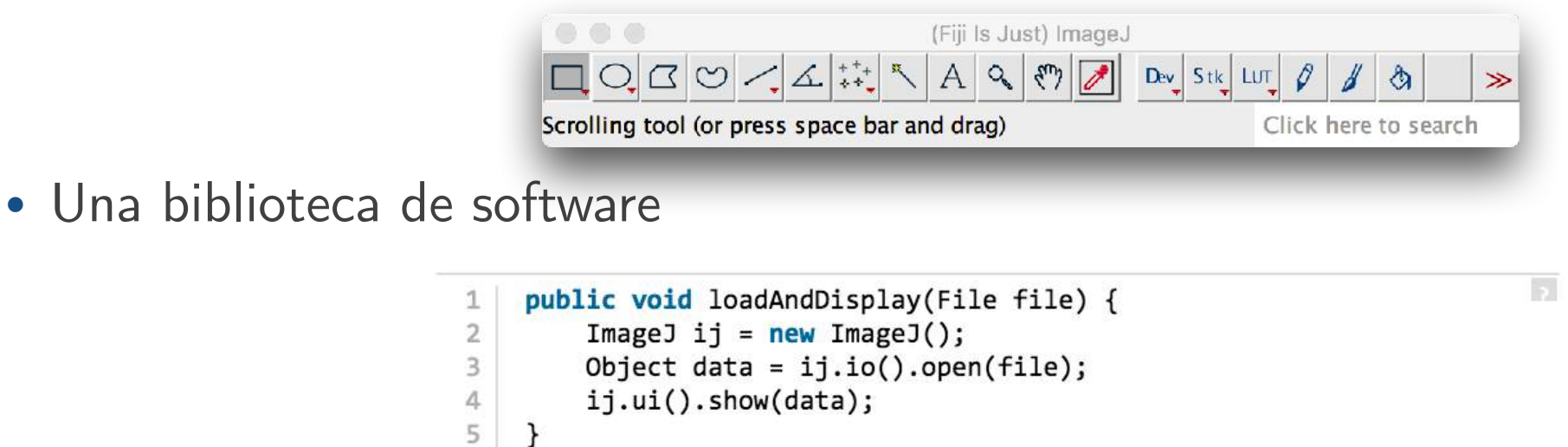

• Una colección de plugins y servicios

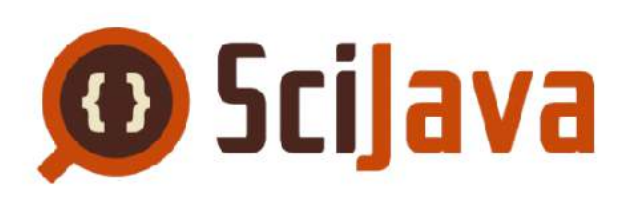

• "Write once, run anywhere" rutinas de procesamiento de imágenes

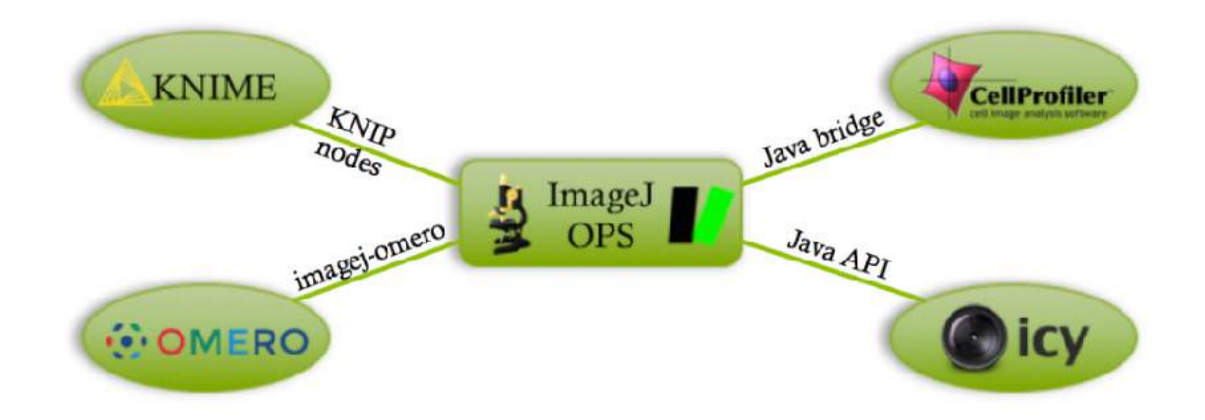

## [imagej.net](http://imagej.net)

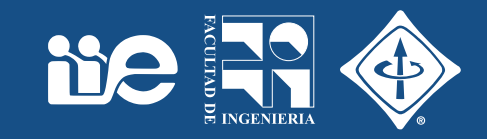

Se

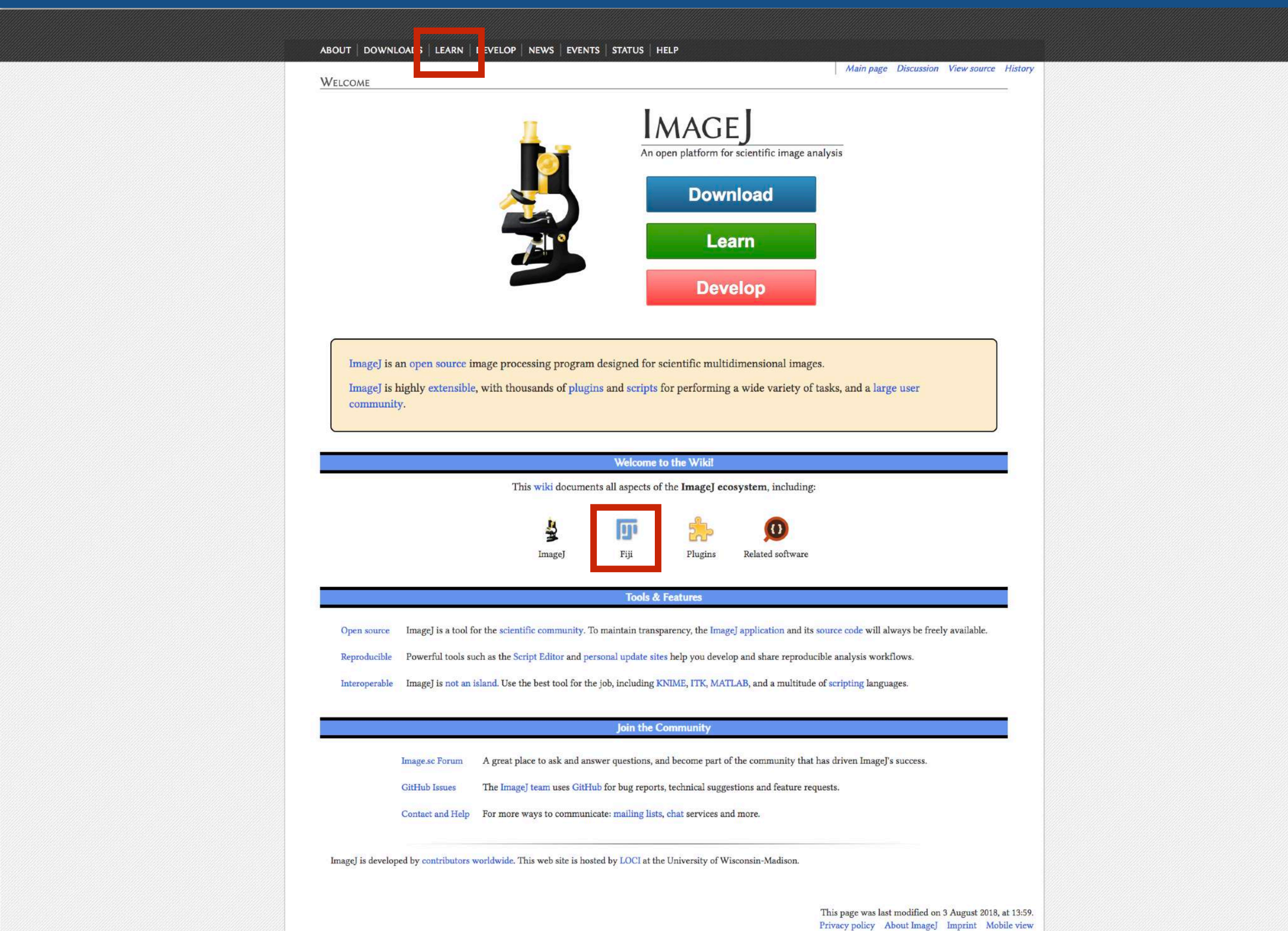

### FIJI: Fiji Is Just ImageJ

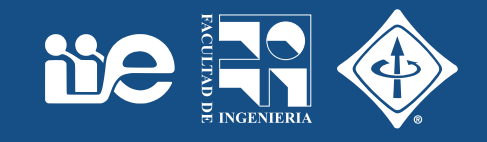

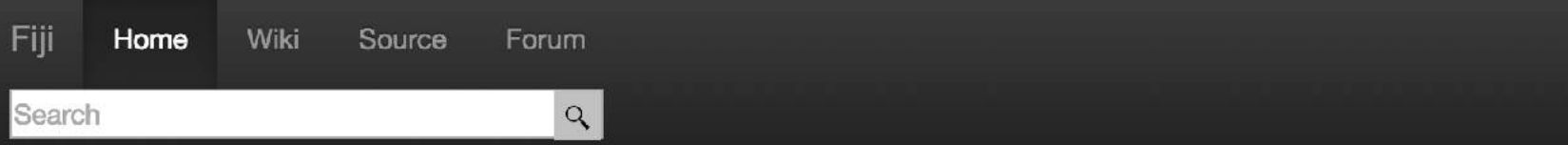

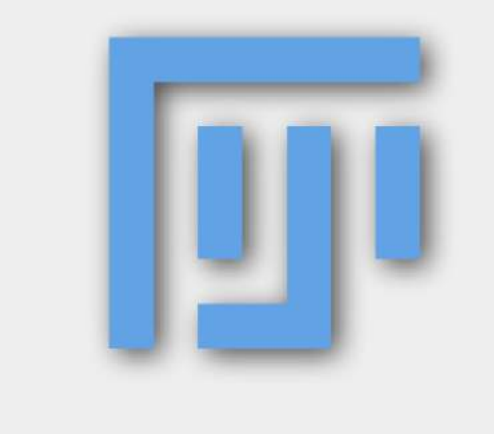

Fiji is an image processing package - a "batteriesincluded" distribution of ImageJ, bundling a lot of plugins which facilitate scientific image analysis.

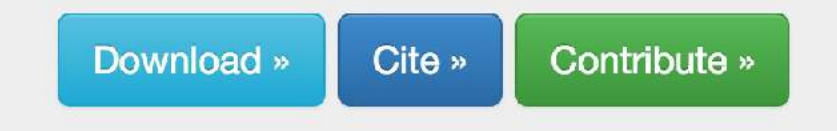

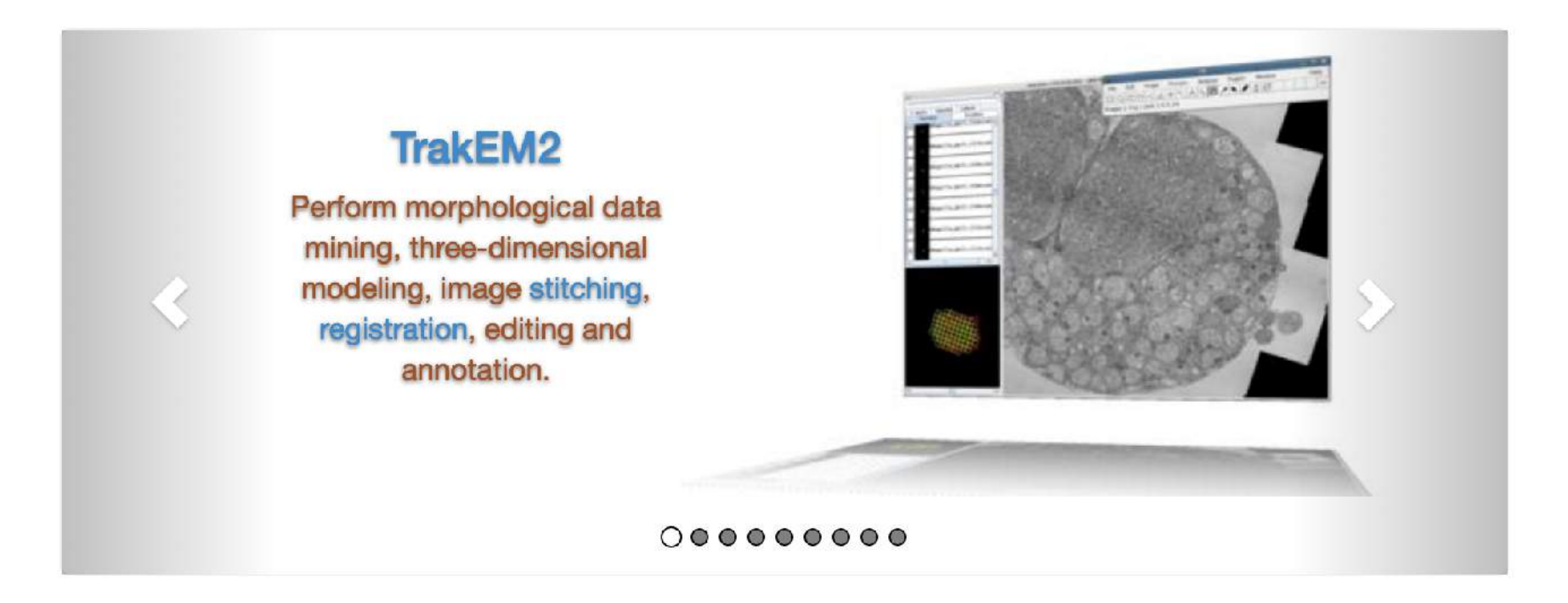

Fiji is easy to install and has an automatic update function, bundles a lot of plugins and offers comprehensive documentation.

Like ImageJ itself, Fiji is an open source project hosted in Git version control repositories, with access to the source code of all internals, libraries and plugins, easing the development and scripting of plugins.

Fiji is licensed under the GNU General Public License. It builds on top of the ImageJ2 core, which is licensed under the permissive BSD 2-clause license. Plugins and other components have their own licenses.

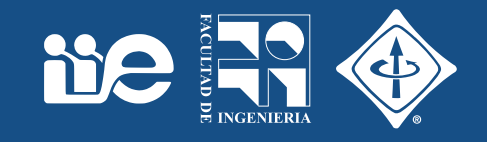

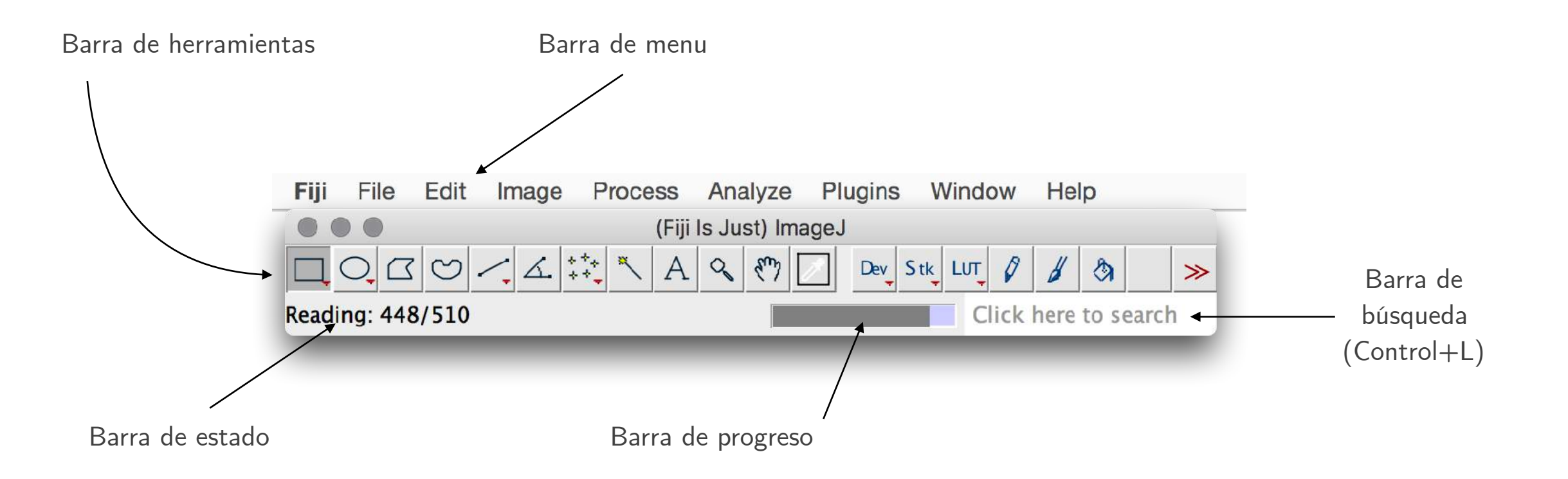

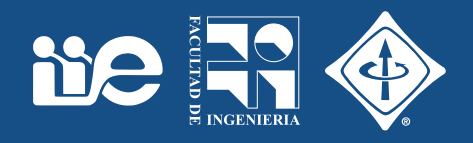

otate

**Rotated Rectangle** 

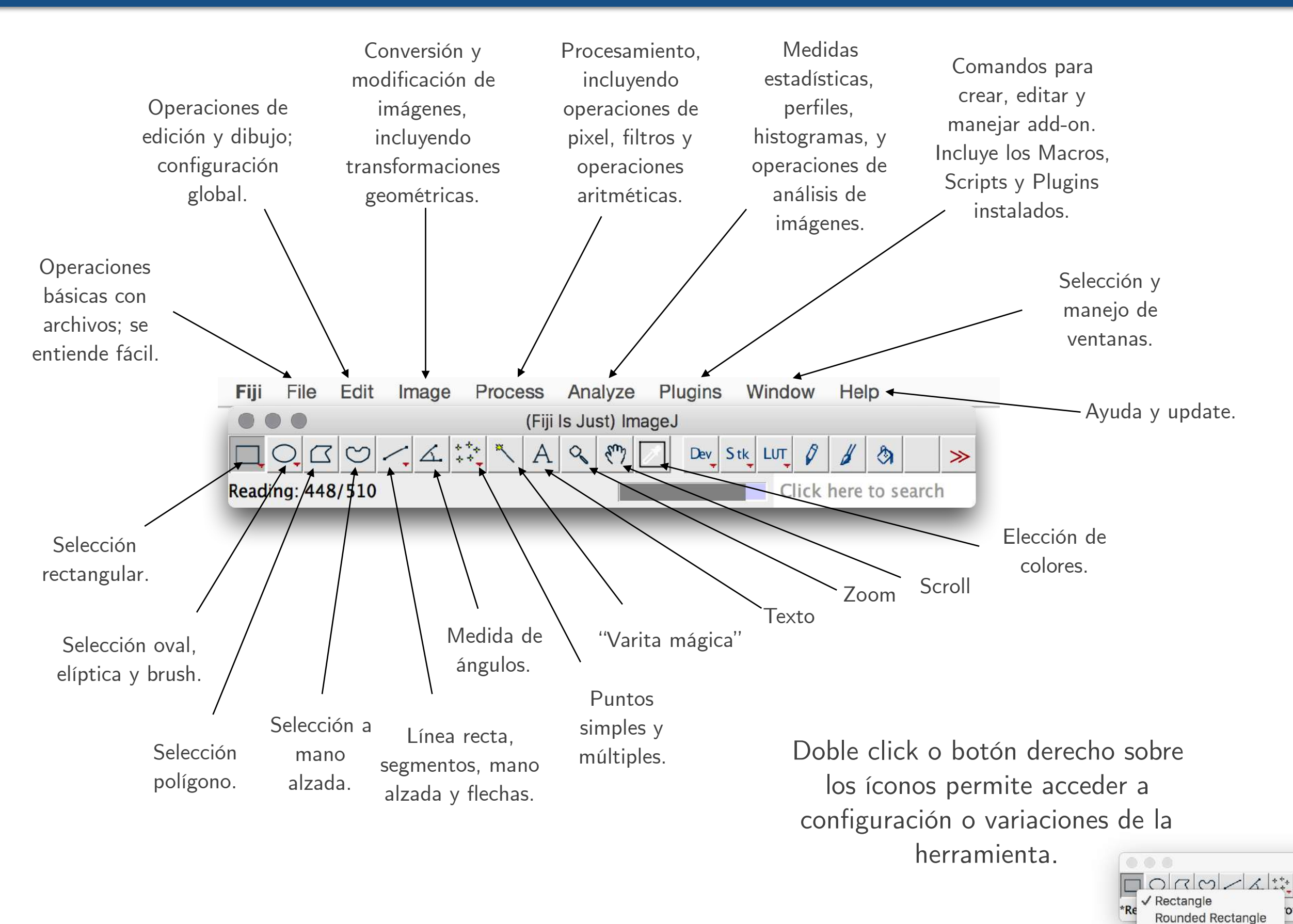

## Abrir imágenes de prueba

Fiji

 $\bullet$ 

 $\overline{\Box}$ 

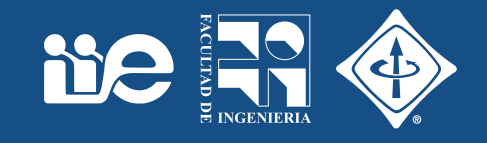

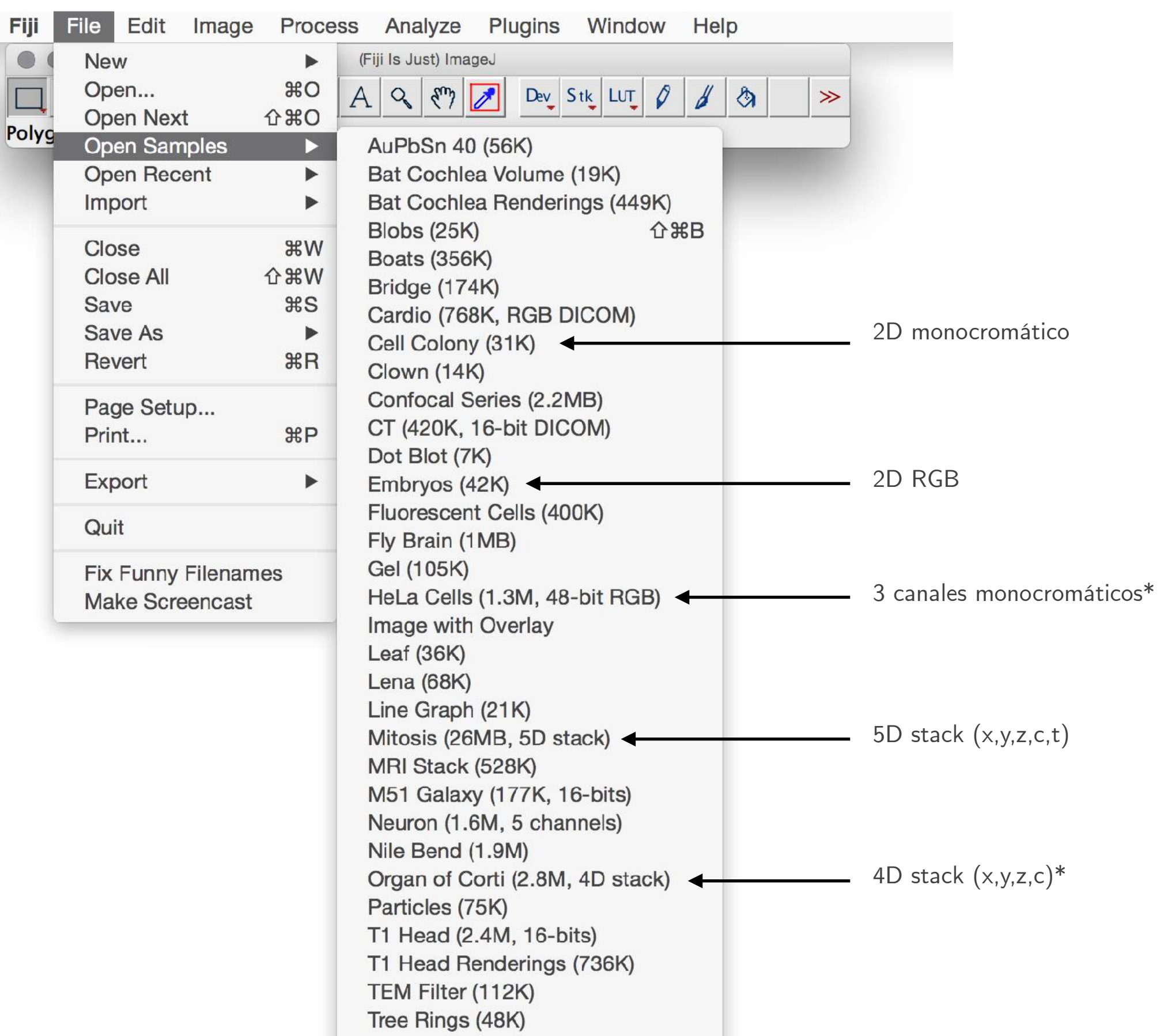

### Información de la imagen

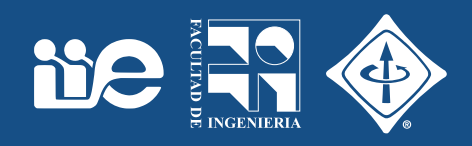

#### $Image > Show$  Info (Control  $+1$ )

 $\bullet\bullet\bullet$ 

Info for organ-of-corti.tif

I'm attaching a 4 channel Hyperstack. Hope it gets through at 10.2 M I cropped the file significantly. The sample is the organ of Corti, the auditory sensory organ, within the cochlea of a young mouse. The cochlea was cleared in a mixture of methyl salicylate and benzyl ben: after completion of immunolabeling to allow focusing through the ti: with minimal spherical aberration. Colors: gray is parvalbumin labele with Cy5 in sensory cells (inner and outer hair cells) and some small fibers ; red is DNA labeled b y DAPI; green is acetylated tubulin label( with Alexa488 in some support cells (pillar cells and the phalangeal processes of Dieter's cells supporting the outer hair cells) and blue is kD neurofilament protein labeled with Alexa568 in afferent nerve fibe Both types of nerve fibers enter the organ from the left, most innerva the inner hair cells (gray blobs on the left) and many pass across thro the pillar and Deiter's cells processes to innervate the outer hair cells Olympus FV-1000 confocal, 20/.75 Plan-Fluor, .315 um/pixel, .3 um This is the first 4.5 um from a volume 60 um thick.

FYI, a companion image from a different cochlea took 2nd in the Oly Bioscapes competition. More of these images were in the back two p of October, 2007 Biophotonics International.

Glen MacDonald, University of Washington

(Fiji Is Just) ImageJ 2.0.0-rc-49/1.51d; Java 1.8.0\_66 [64-bit]; Mac O!

Title: organ-of-corti.tif Width: 172.6201 µm (548) Height: 78.4350 µm (249) Depth: 4.7250 µm (15) Size: 16MB Resolution: 3.1746 pixels per um Voxel size: 0.3150x0.3150x0.3150 um^3  $1D = 91$ 

Rits ner nixel: 16 (unsigned).

c:1/4 z:1/15; 172.62x78.44 µm (548x249); 16-bit; 16MB organ-of-corti.tif z Channels (c): 4 [FIJI]Slices  $(z)$ : 15 Frames (t):  $1$ Note: c\*z\*t must equal 60 Unit of length: | um Pixel width: 0.3150001 Pixel height: 0.3150001 Voxel depth: 0.3150001 Frame interval: 0 sec Origin (pixels): 0,0 Metadatos Global Image > Properties  $(Control + Shift + P)$ **Cancel** OK

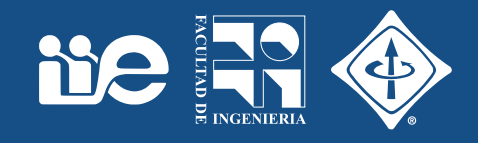

#### Image > Color > Channel Tools  $(Shift + Z)$

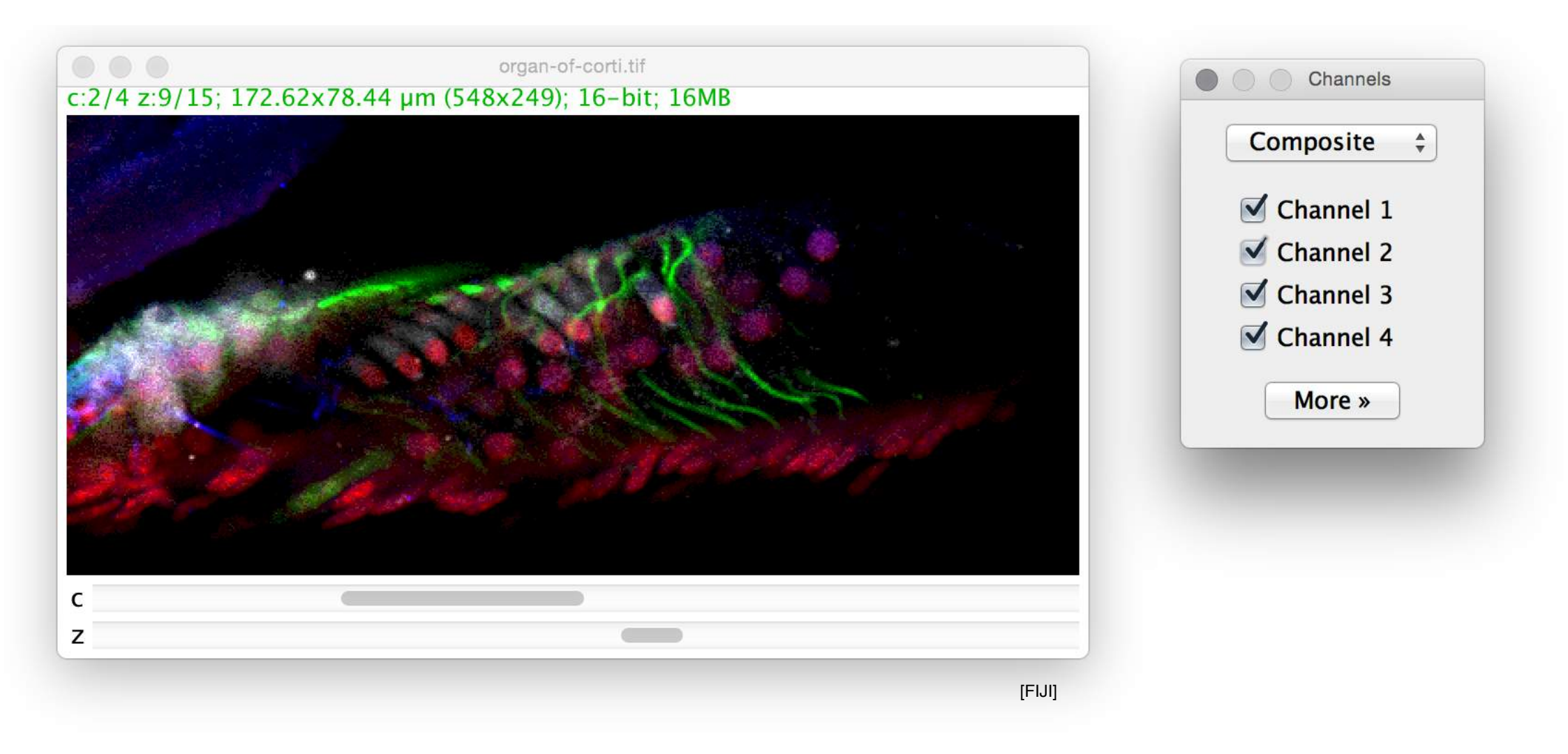

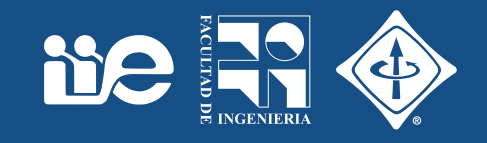

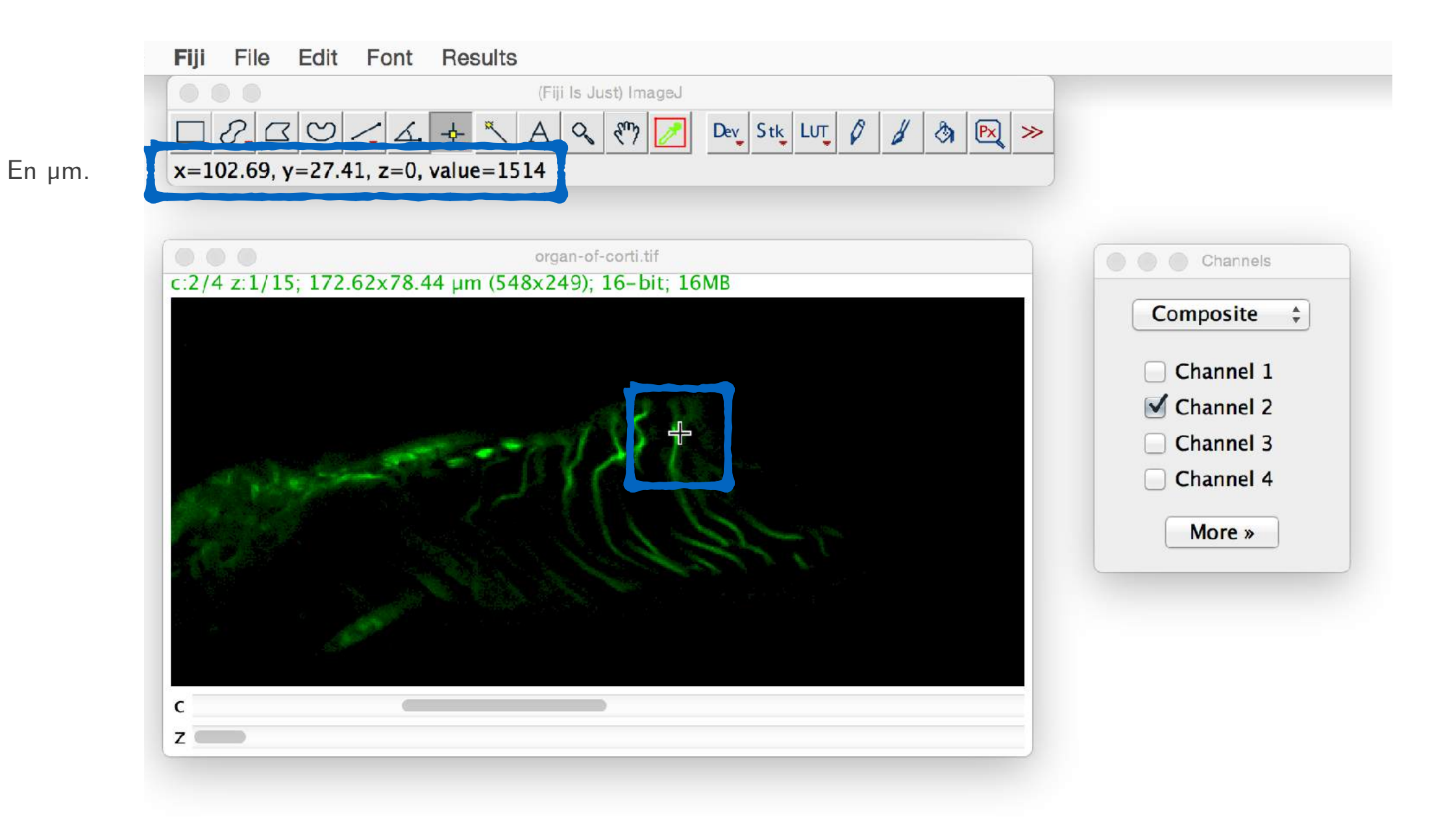

# Ajuste de la imagen

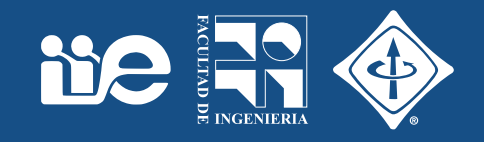

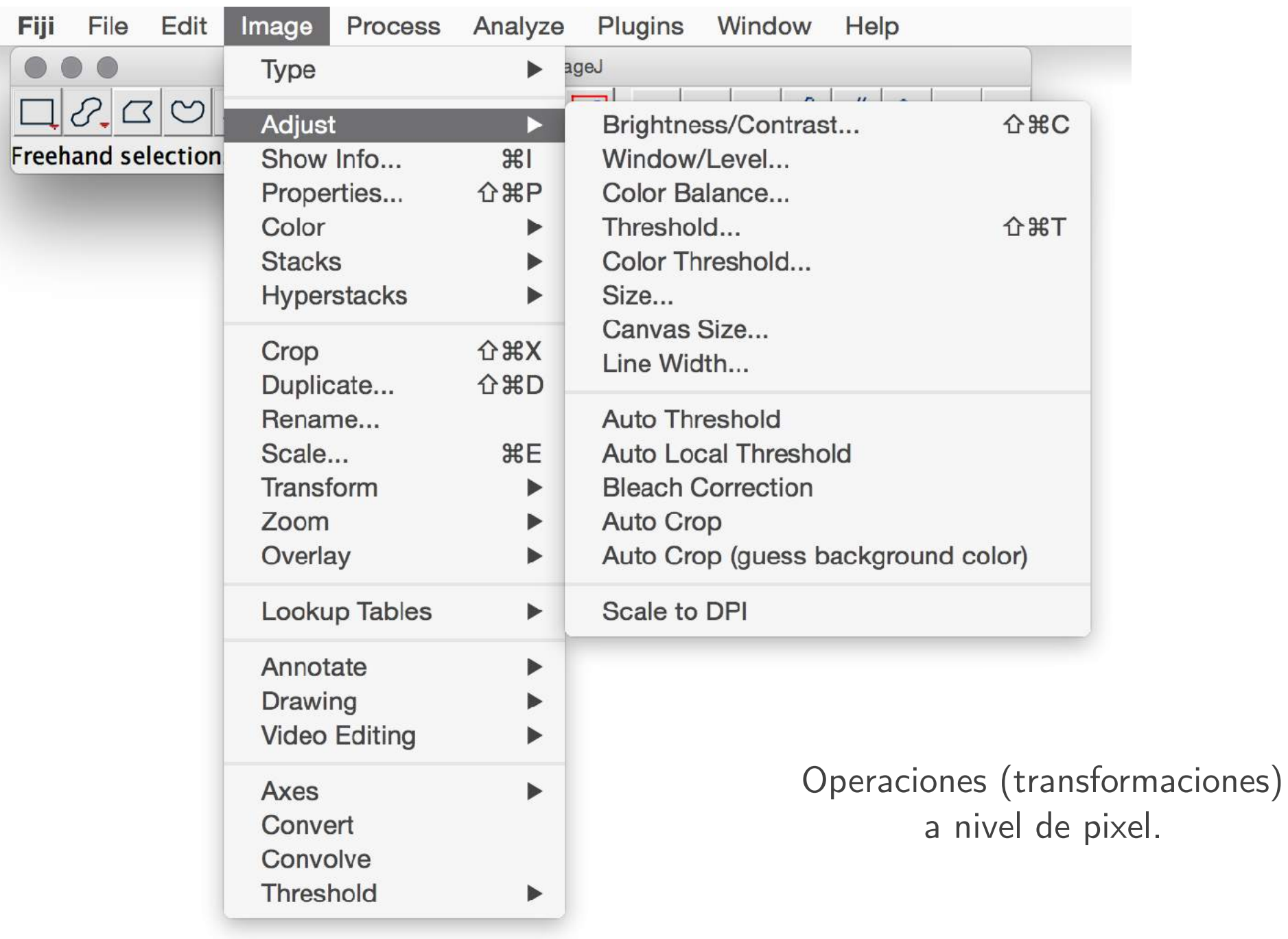

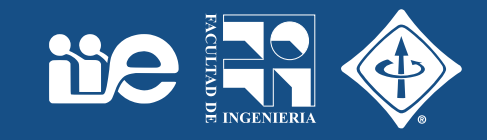

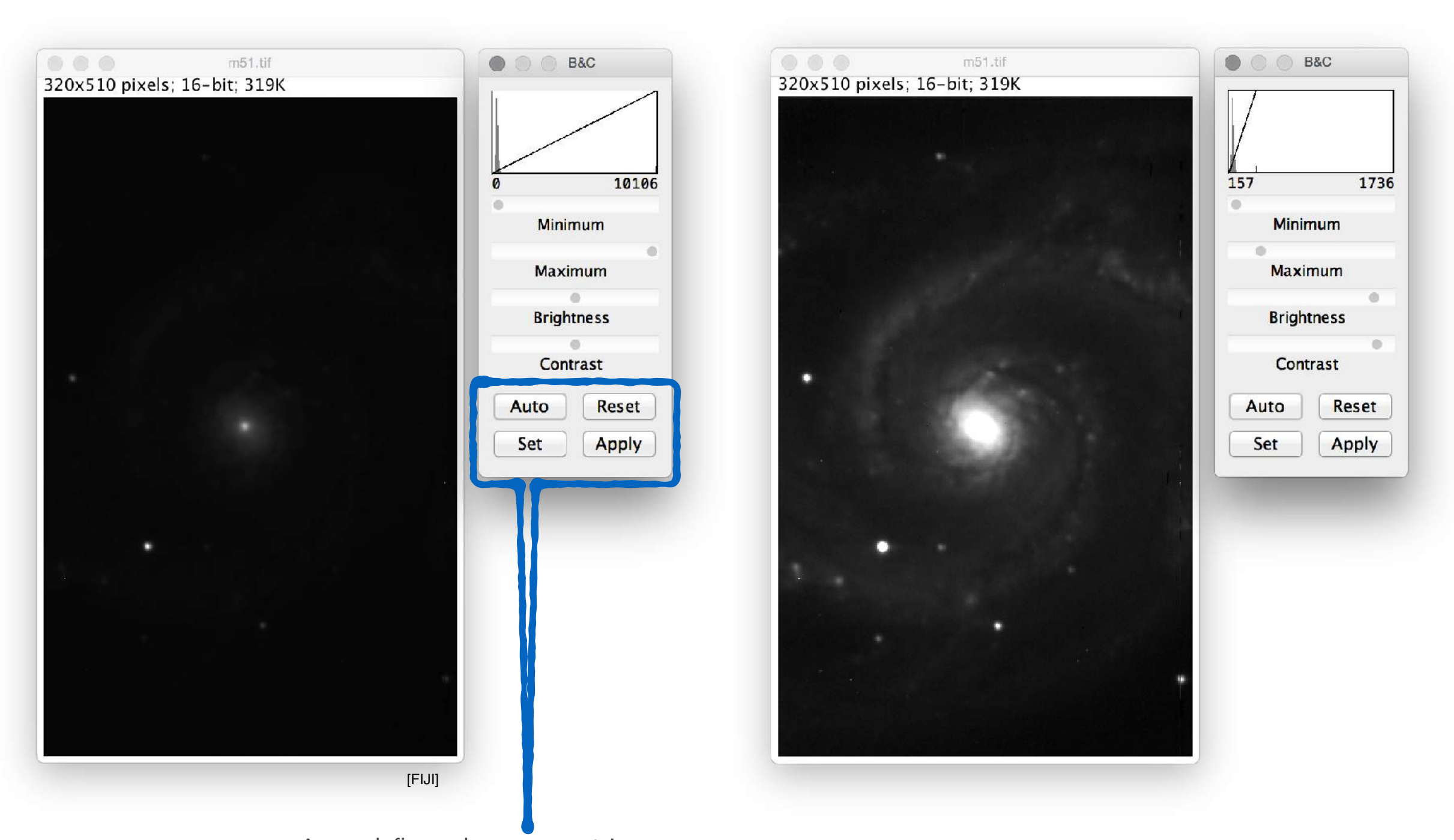

Auto: define valores automáticamente. Set: permite definir valores sin usar las barras de desplazamiento. Reset: vuelve los valores a los predefinidos. Apply: aplica la transformación modificando los datos en la imagen.

### Umbralización

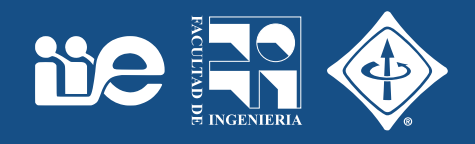

Image > Adjust > Auto Threshold

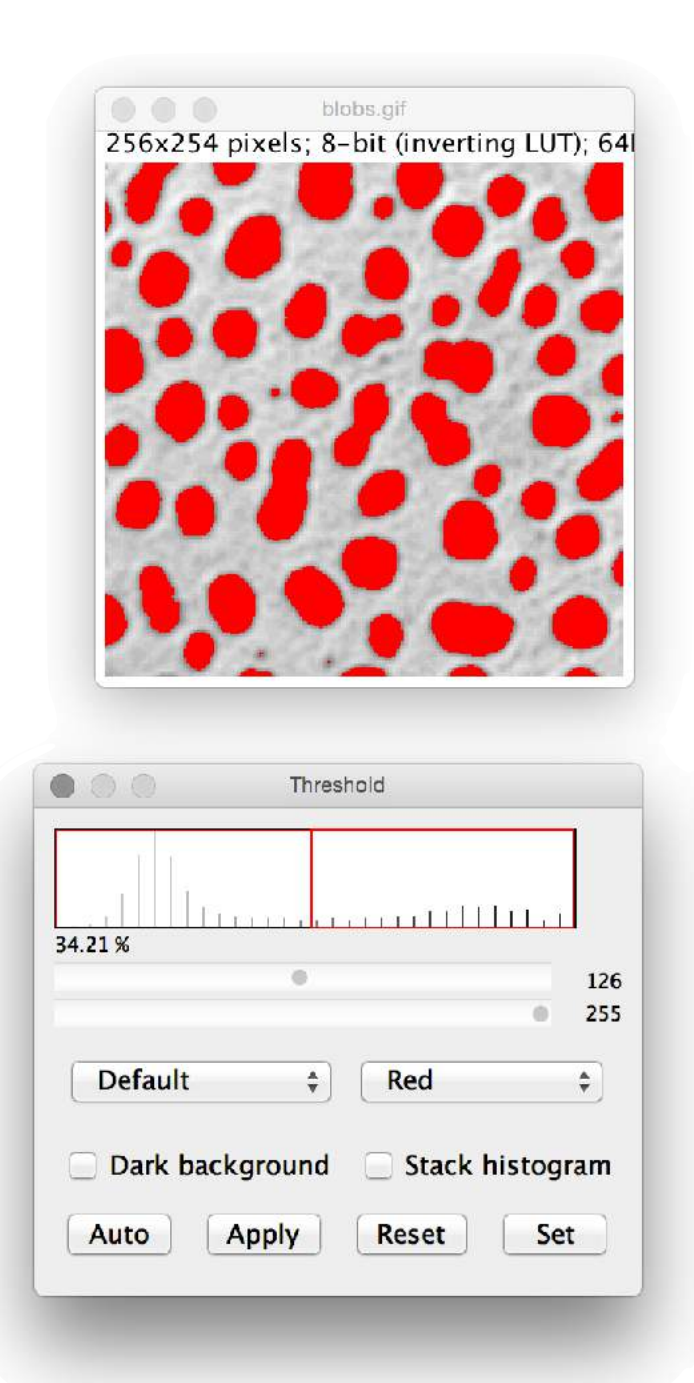

Image > Adjust > Threshold  $(Shift + T)$ 

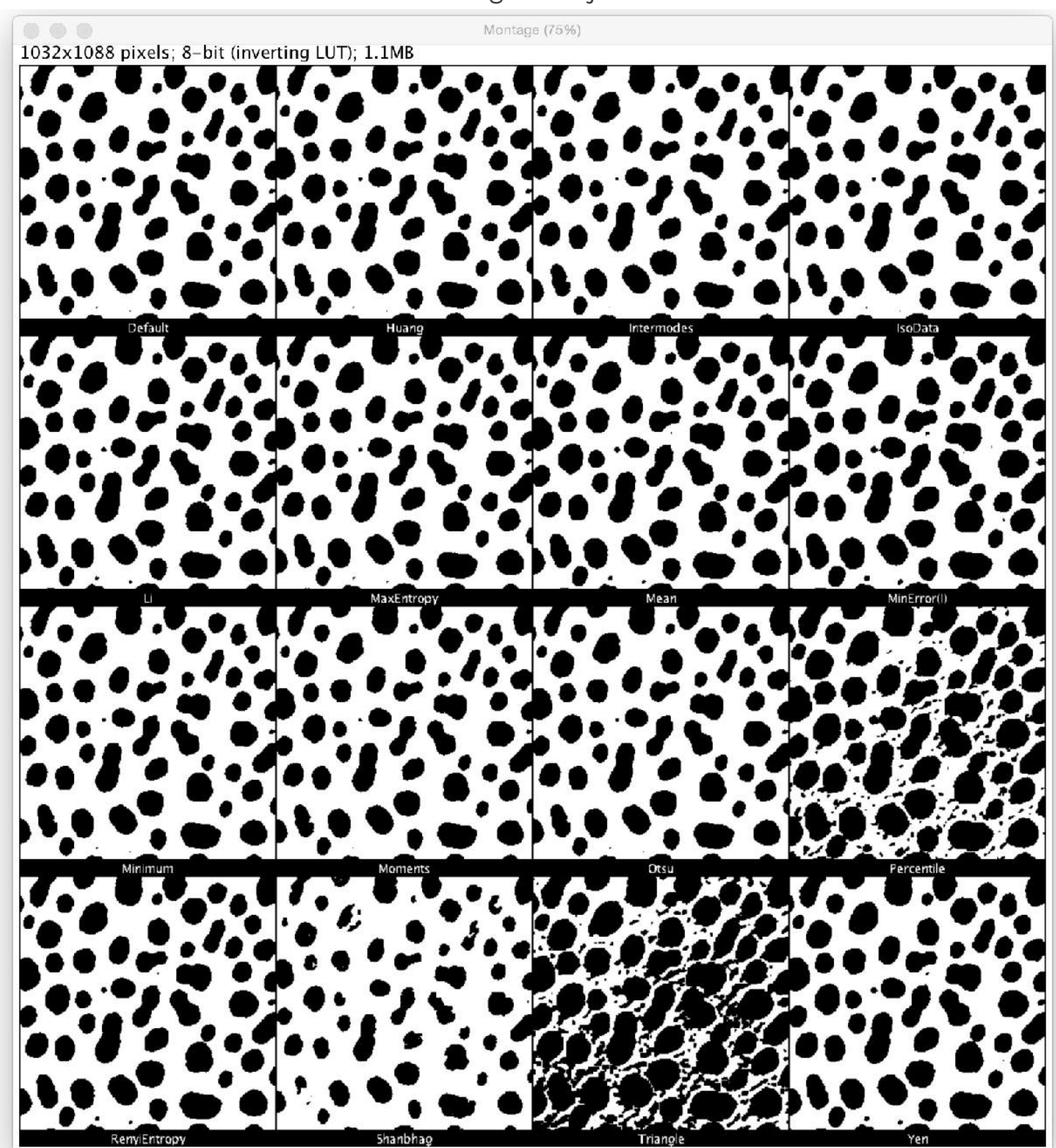

## Histogramas

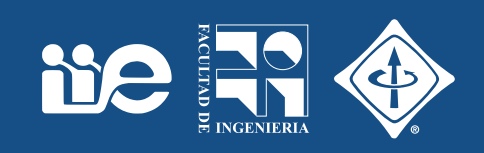

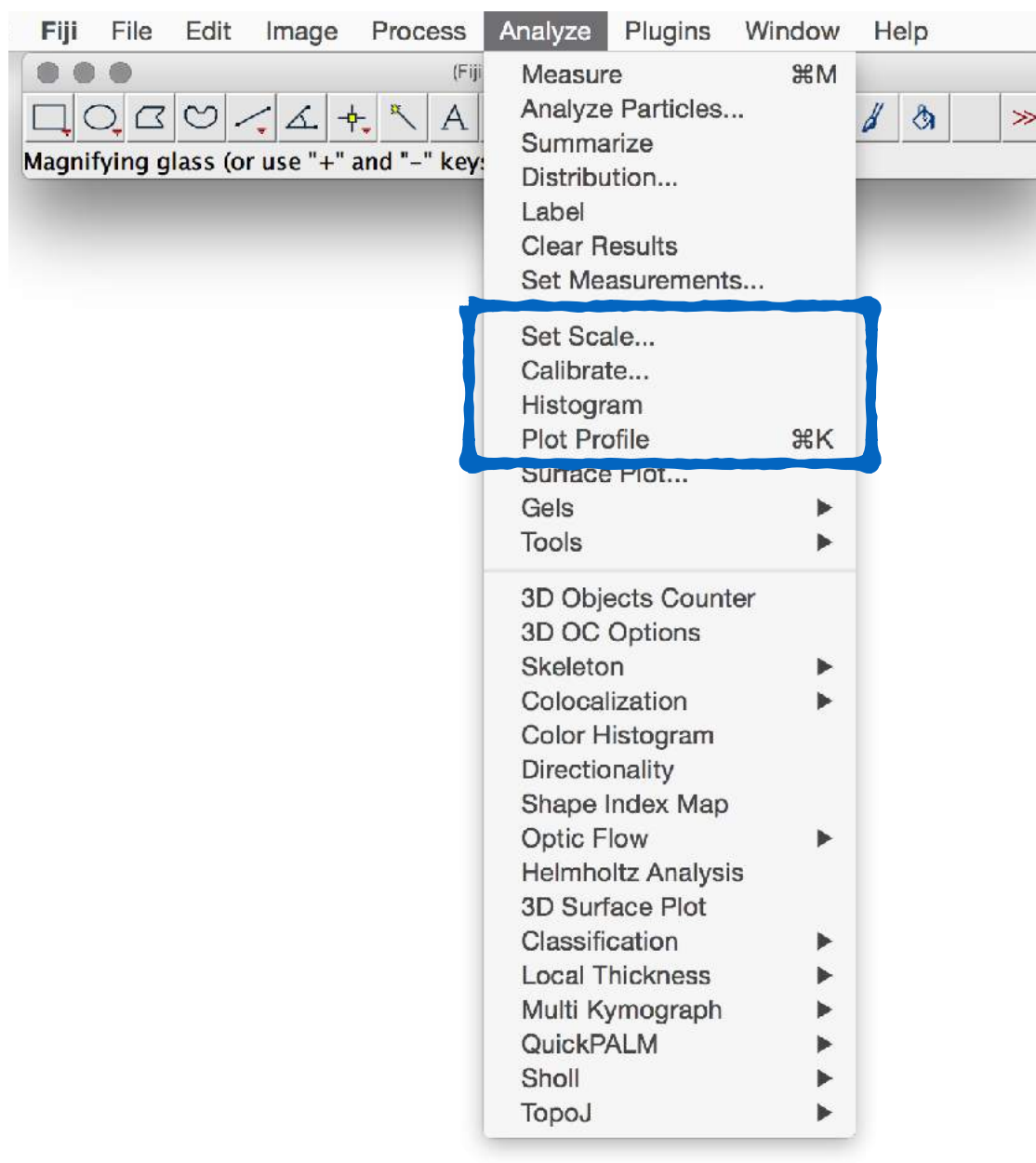

# Macros y Plugins

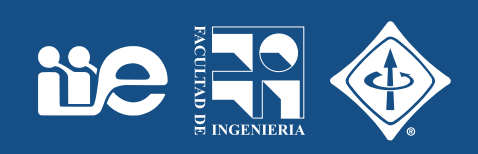

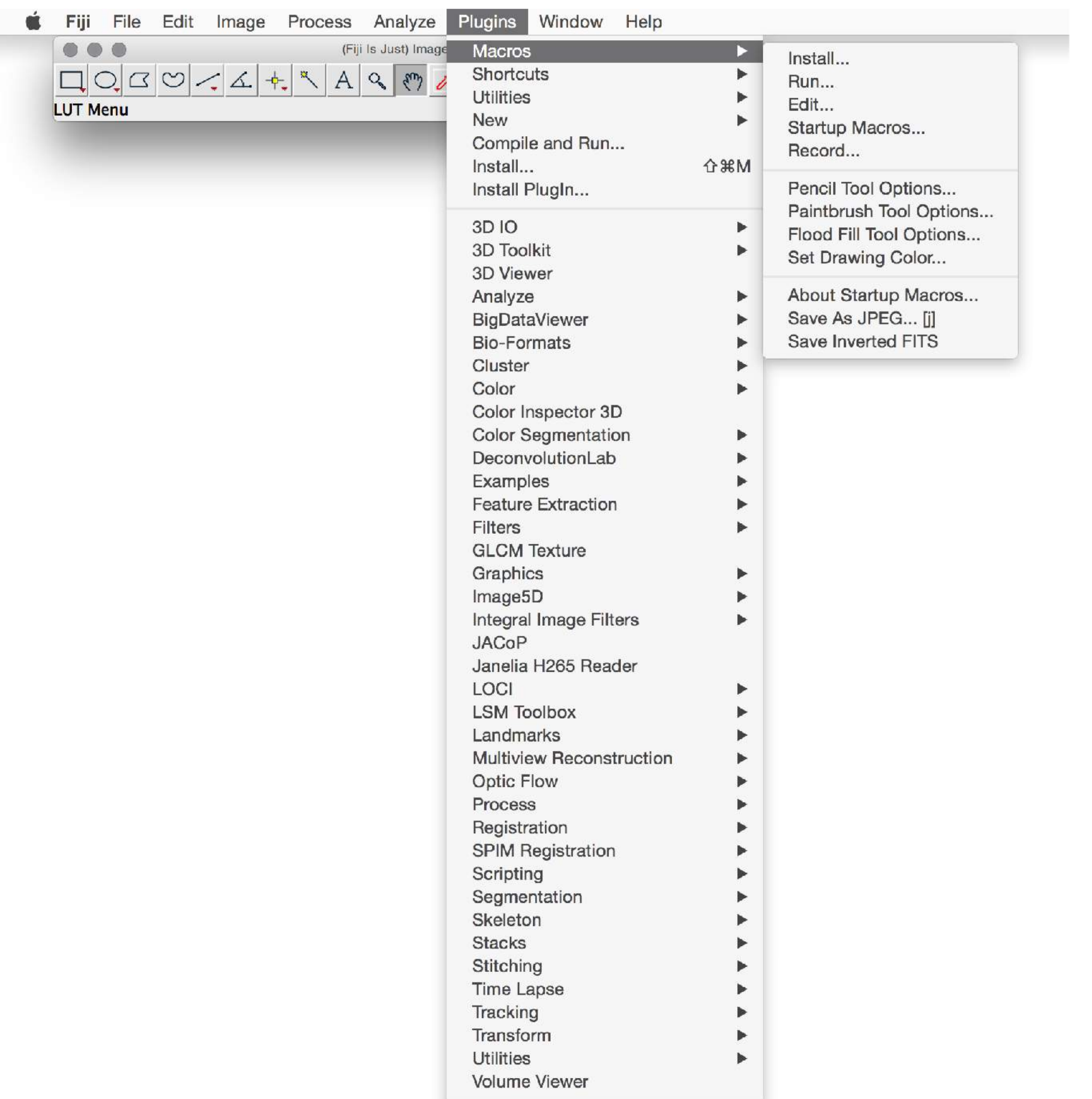

## Macros y Plugins

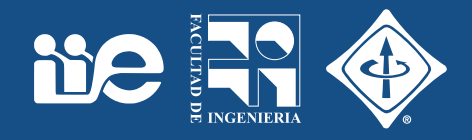

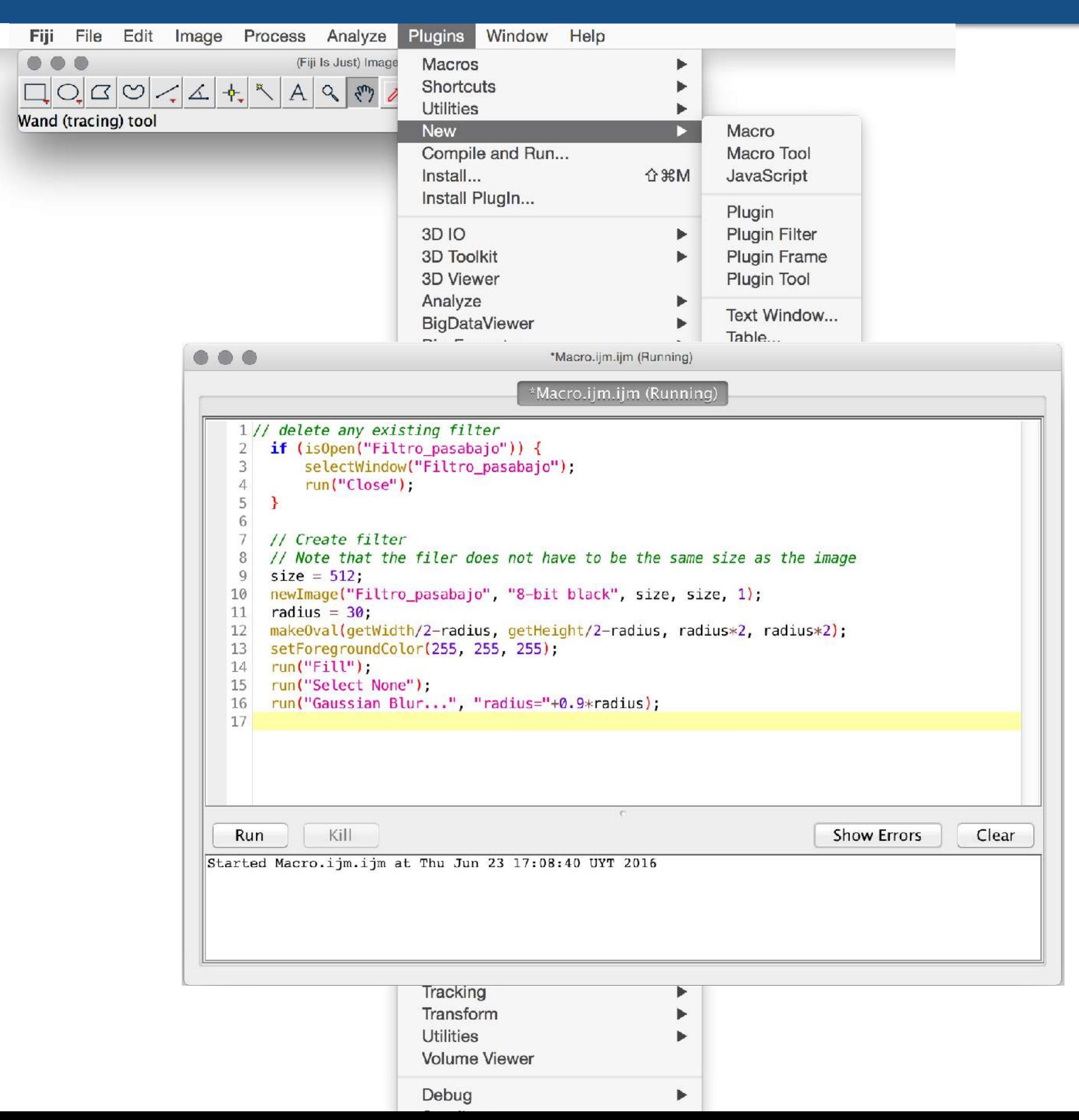

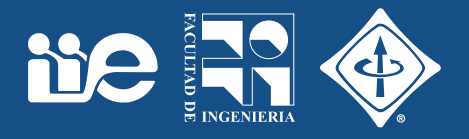

- Instalación:
	- "Drag and drop"
	- Copiar a la carpeta FIJI/plugins
	- Seleccionar/agregar en el "Manager update site"

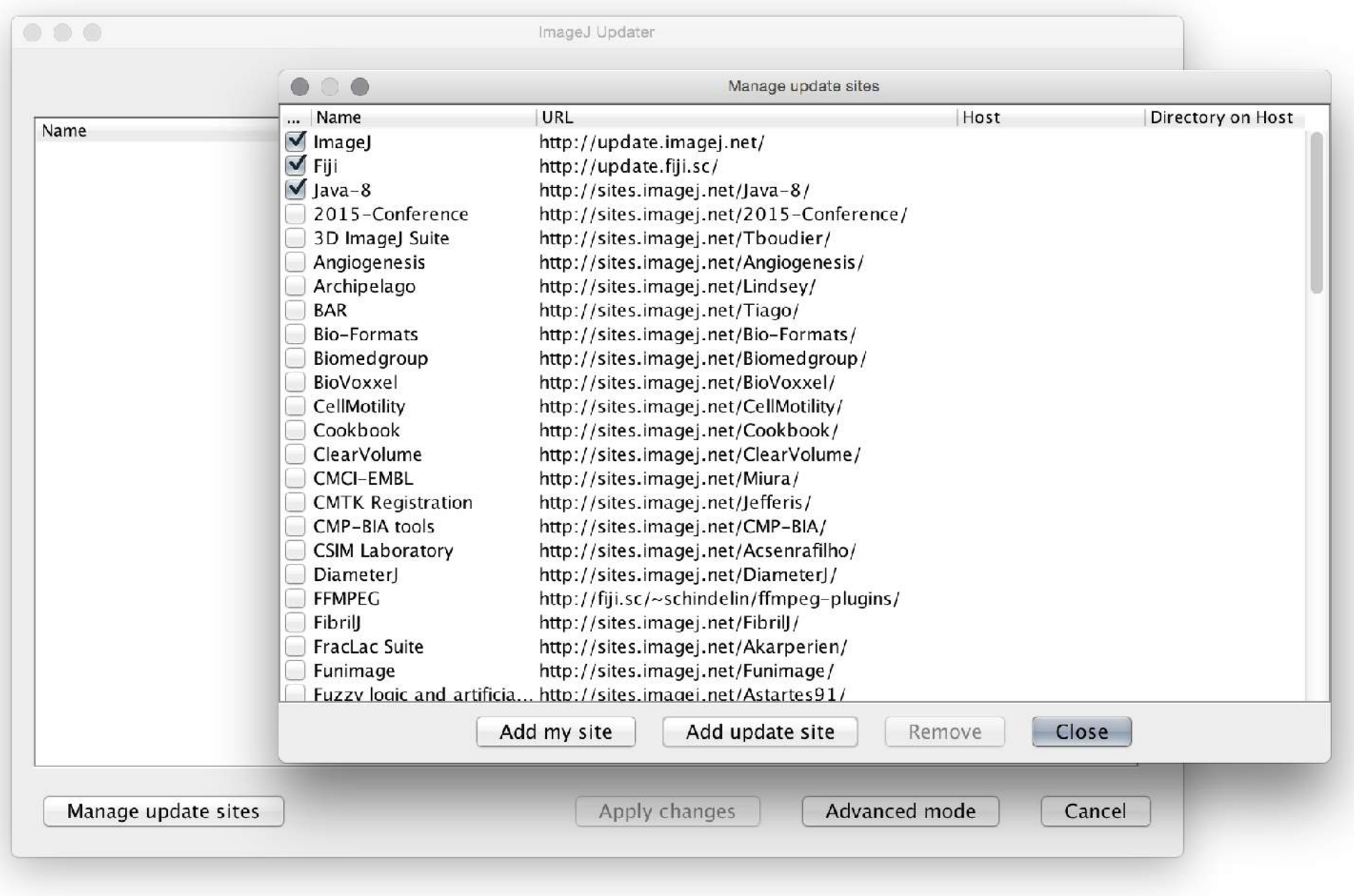

Histogramas

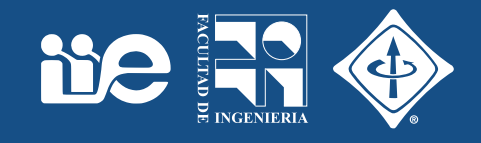

• El histograma es una **conteo** de los posibles valores que toma una señal (imagen).

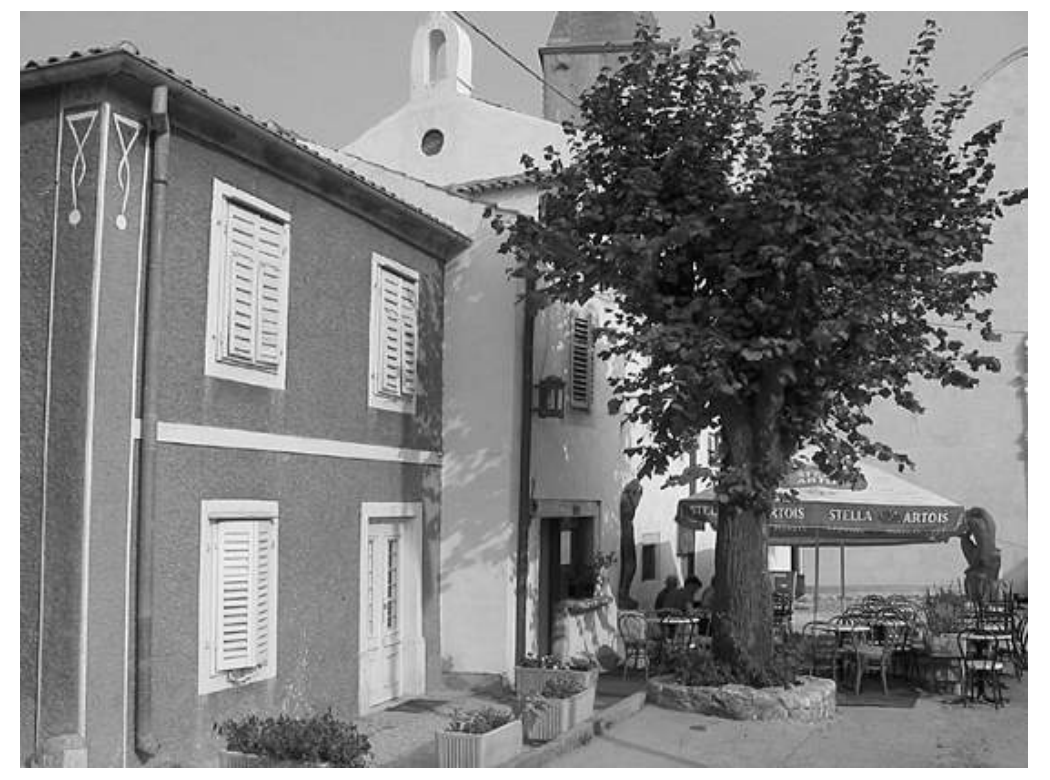

[Burguer & Burge]

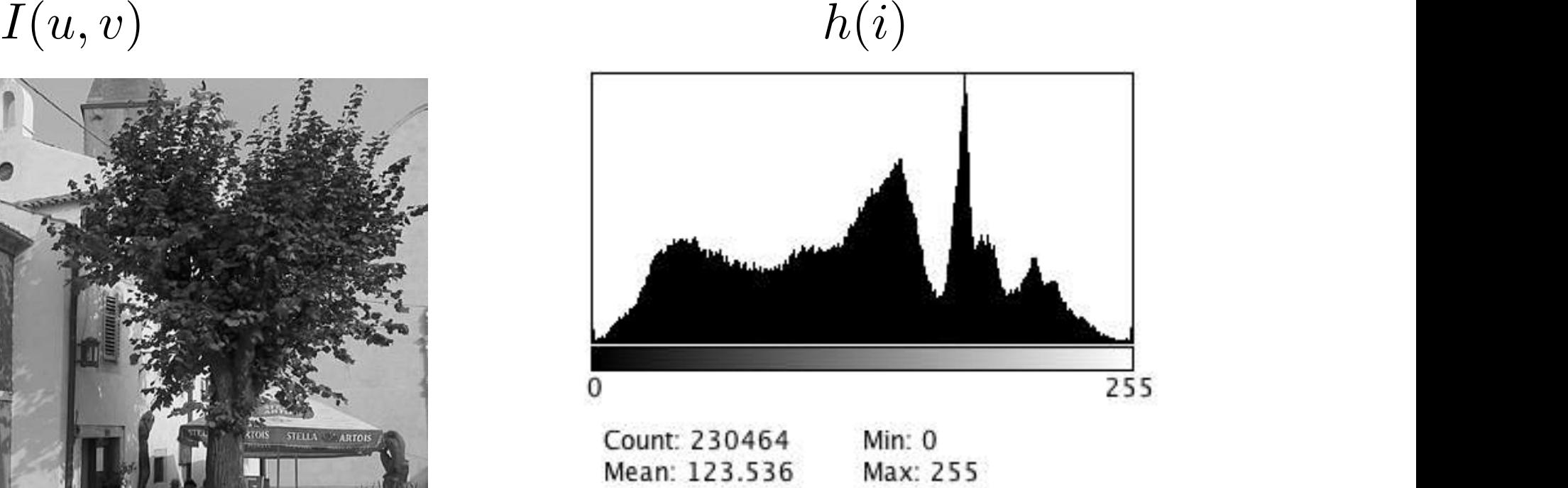

Max: 255 StdDev: 57.639 Mode: 176 (2998)

FIJI: Analyze > Histogram

 $h(i) = \text{cardinal}\{(u, v) | I(u, v) = i\}$  para todos los  $0 \le i \le K$ 

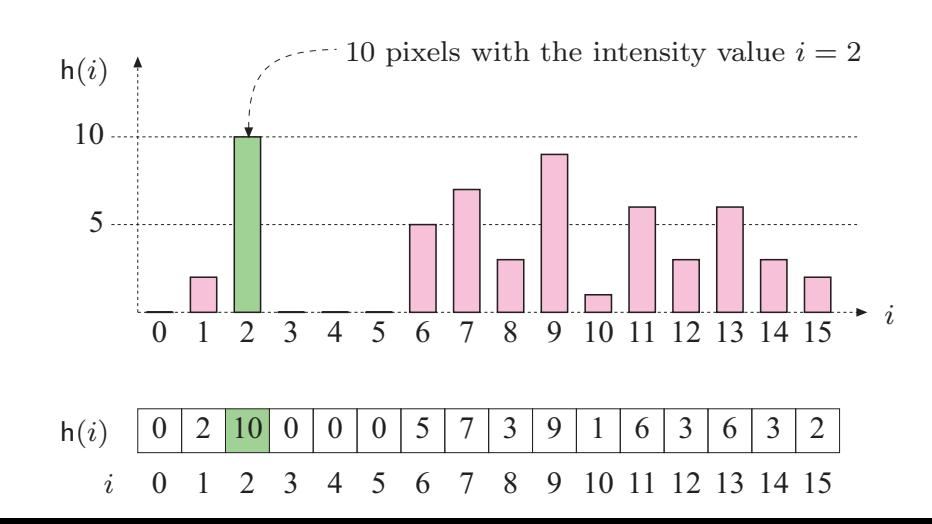

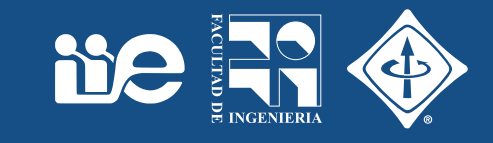

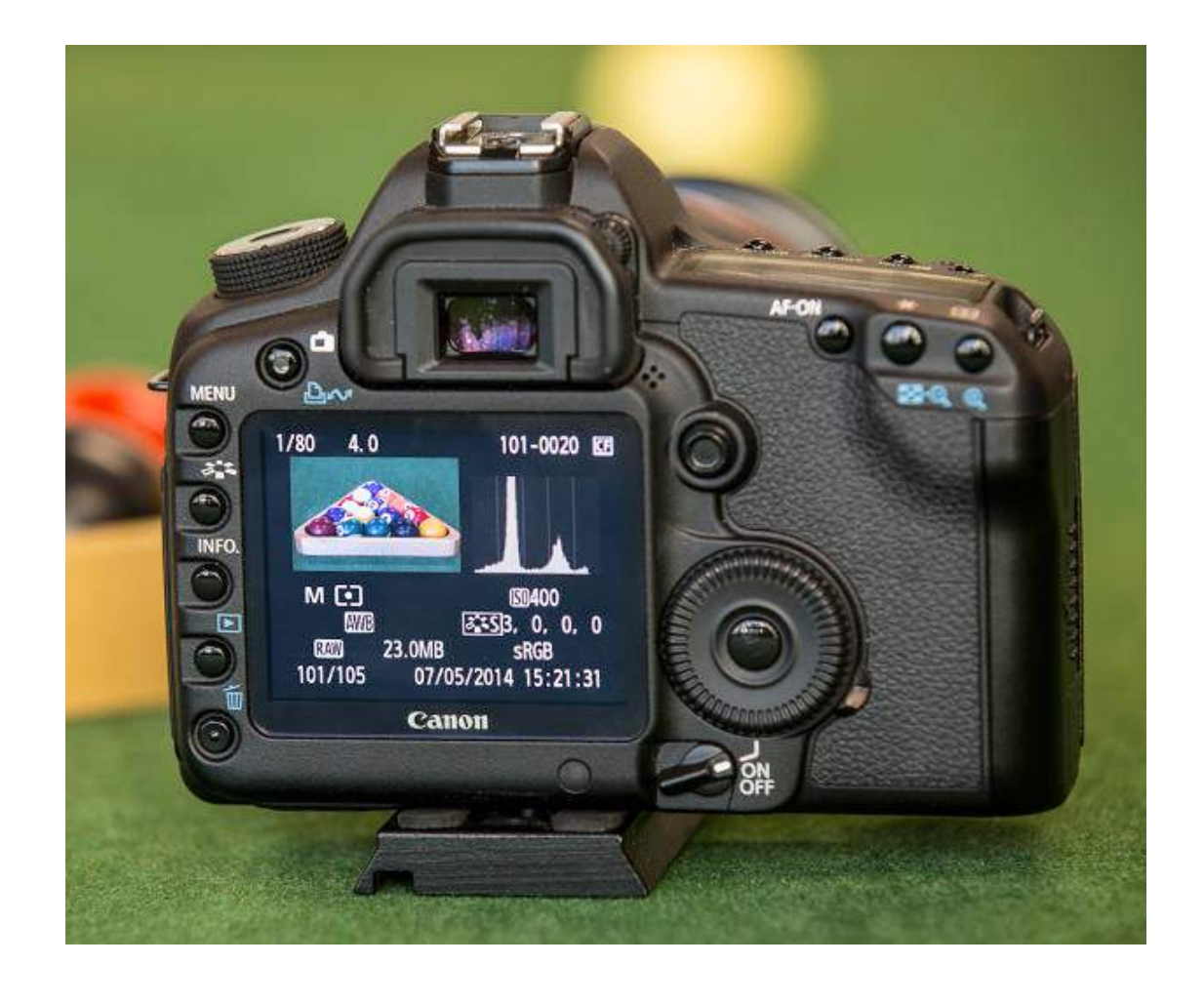

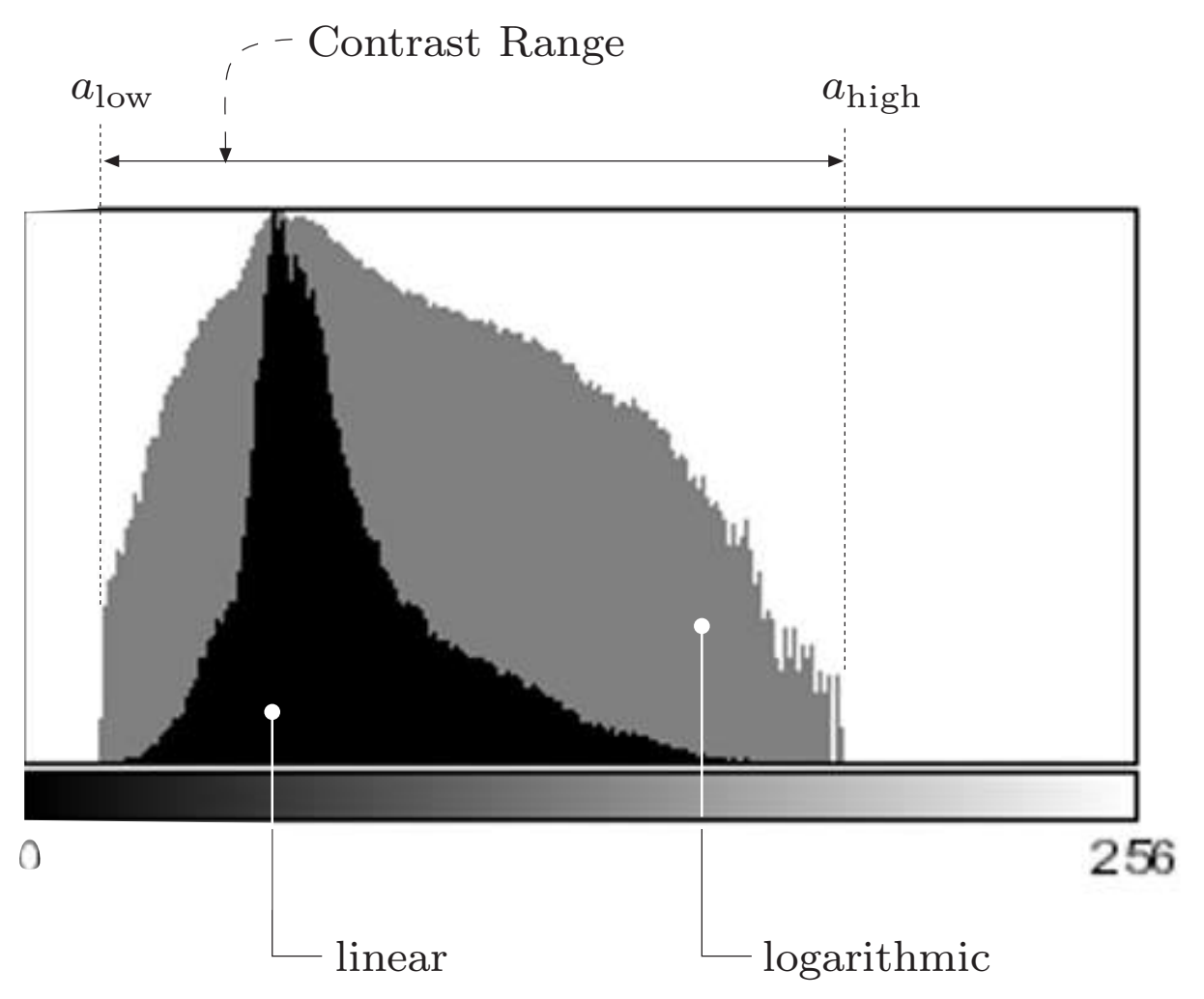

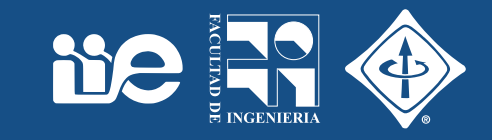

• Información global

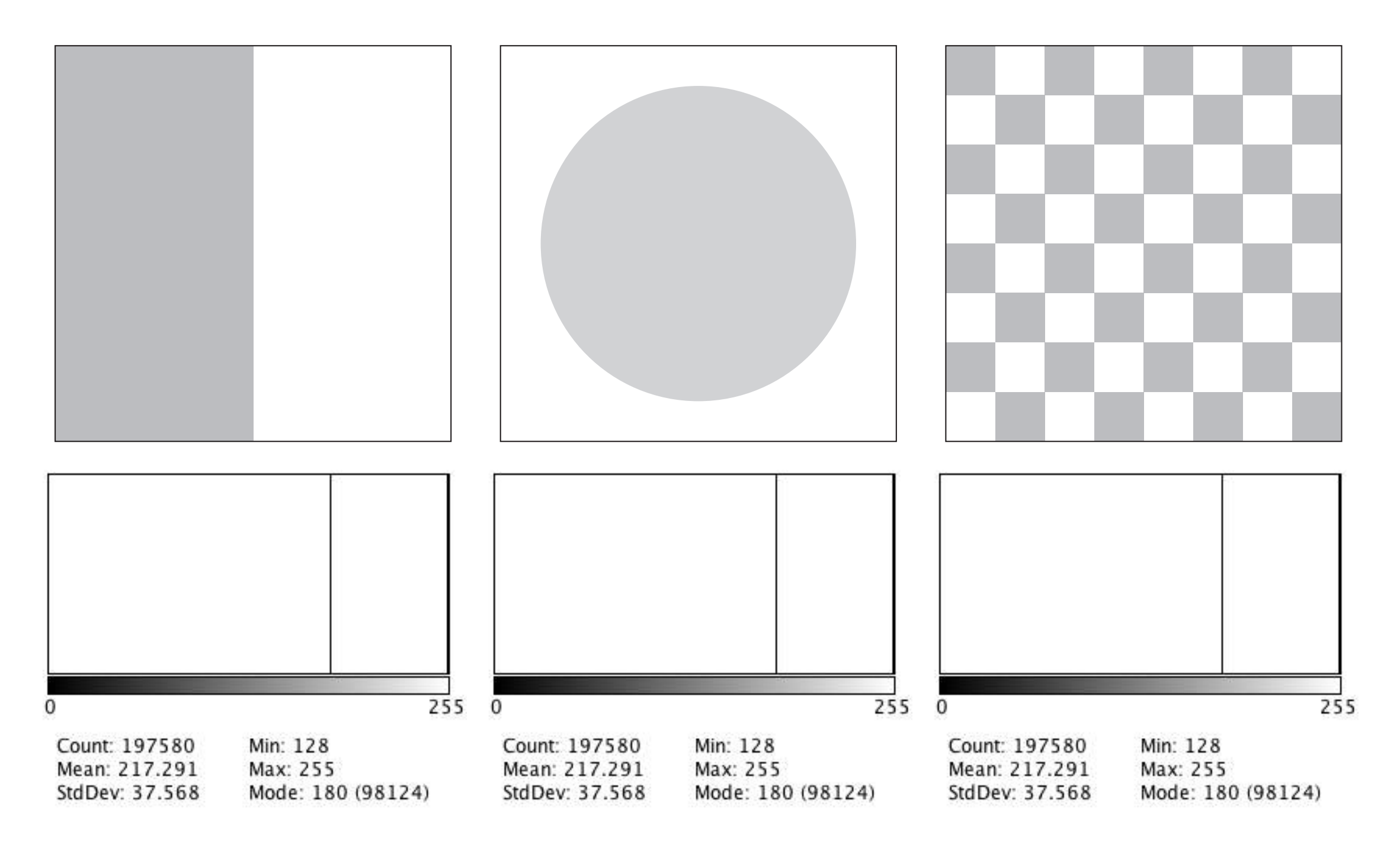

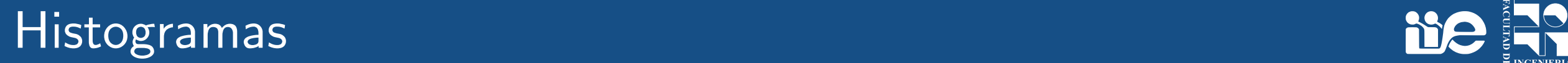

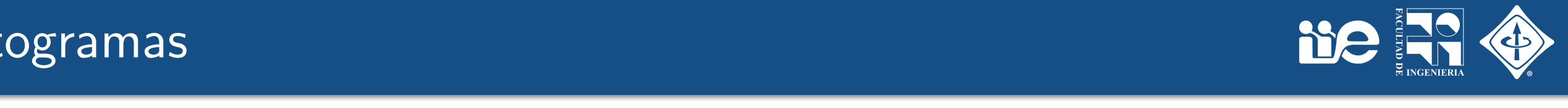

• Exposición  $\overline{\phantom{a}}$  Exposición

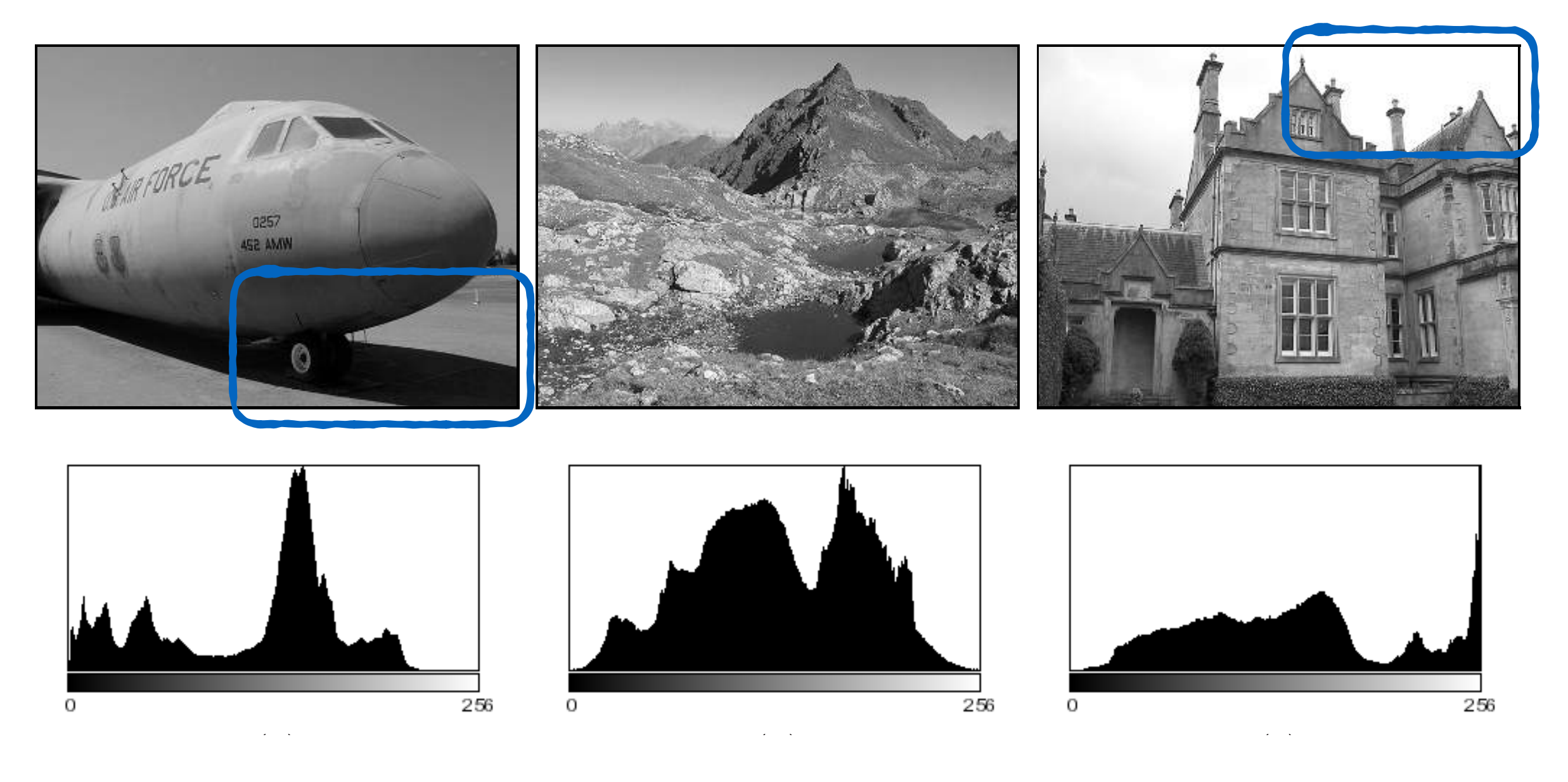

Figure 3.6 Exposition 3.6 Exposition 3.6 Exposition 3.6 Exposition 3.6 Exposition 3.6 Exposition 3.6 Exposition Sub-exposición Sobre-exposición

## Histogramas

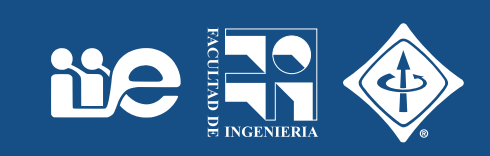

• Rango dinámico

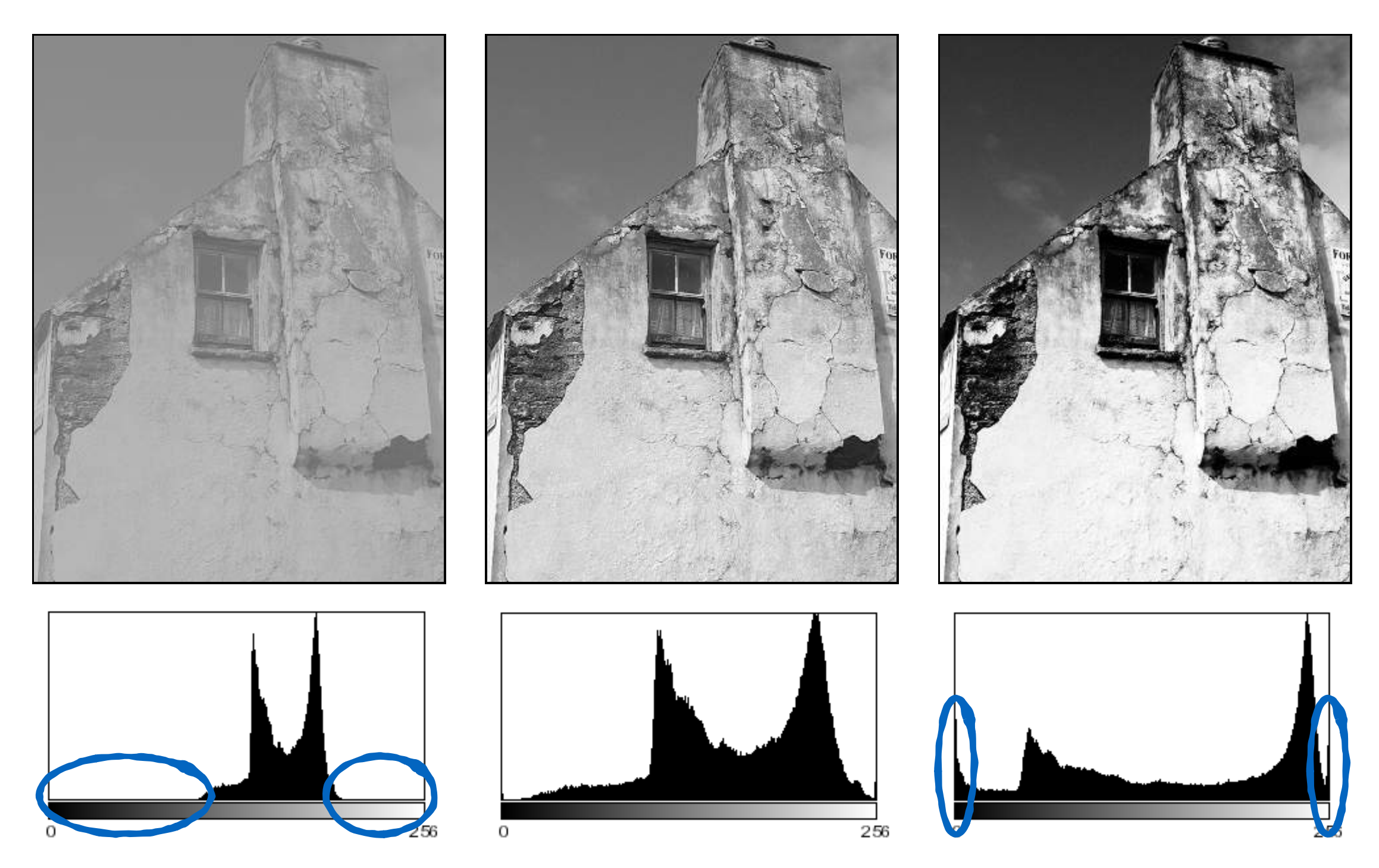

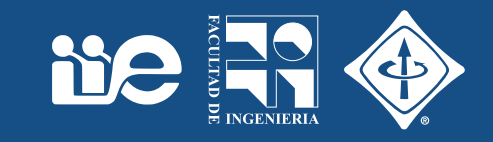

#### • Cuantización de intensidades

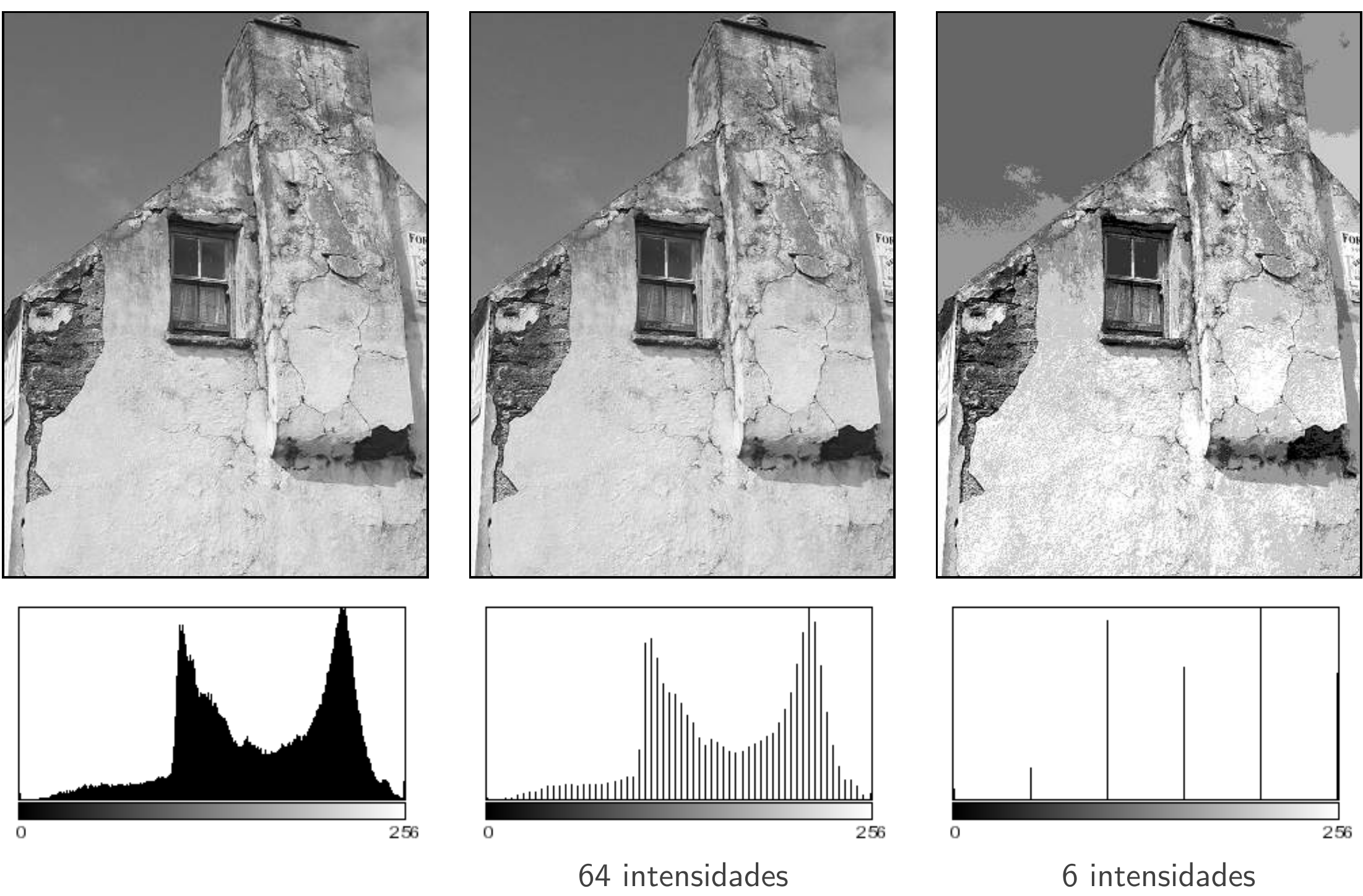

#### Histograma acumulado 3.7 Exercises 53

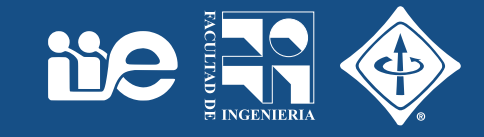

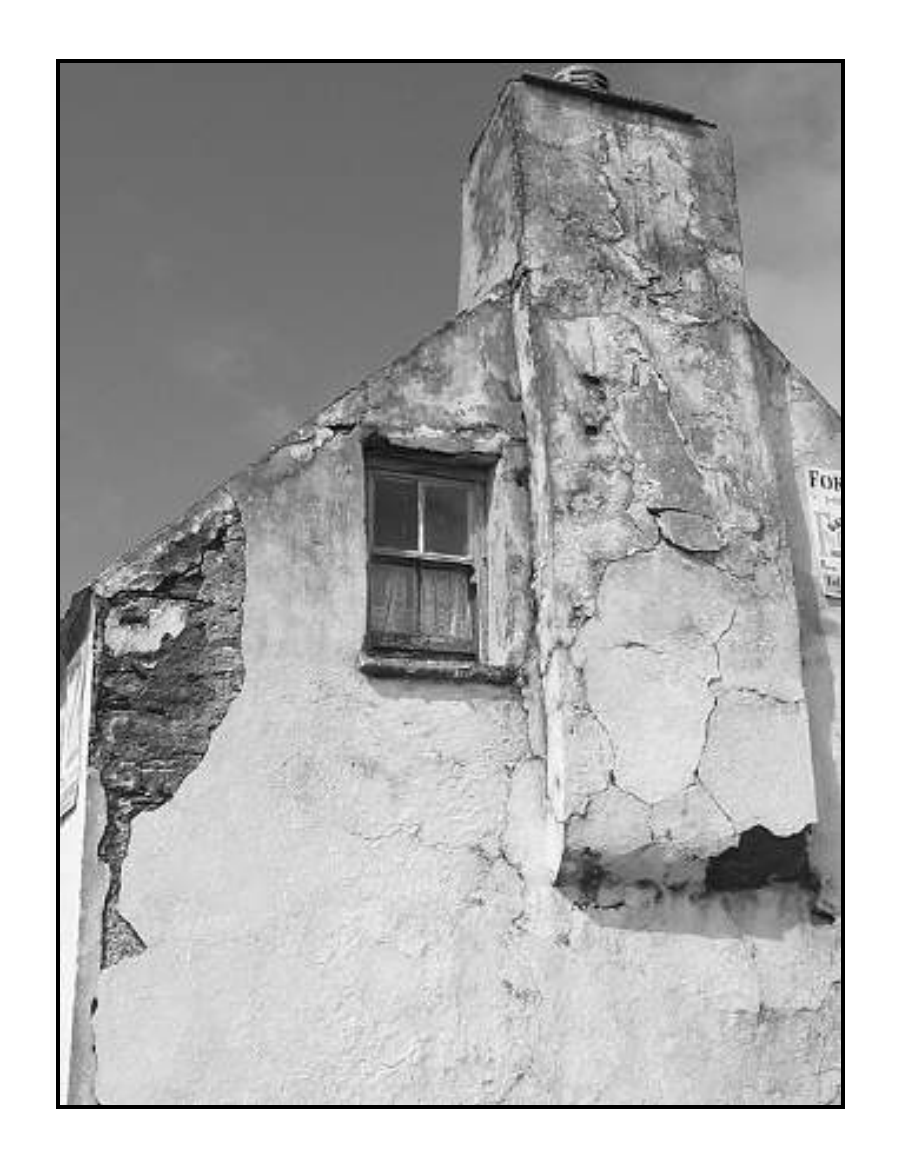

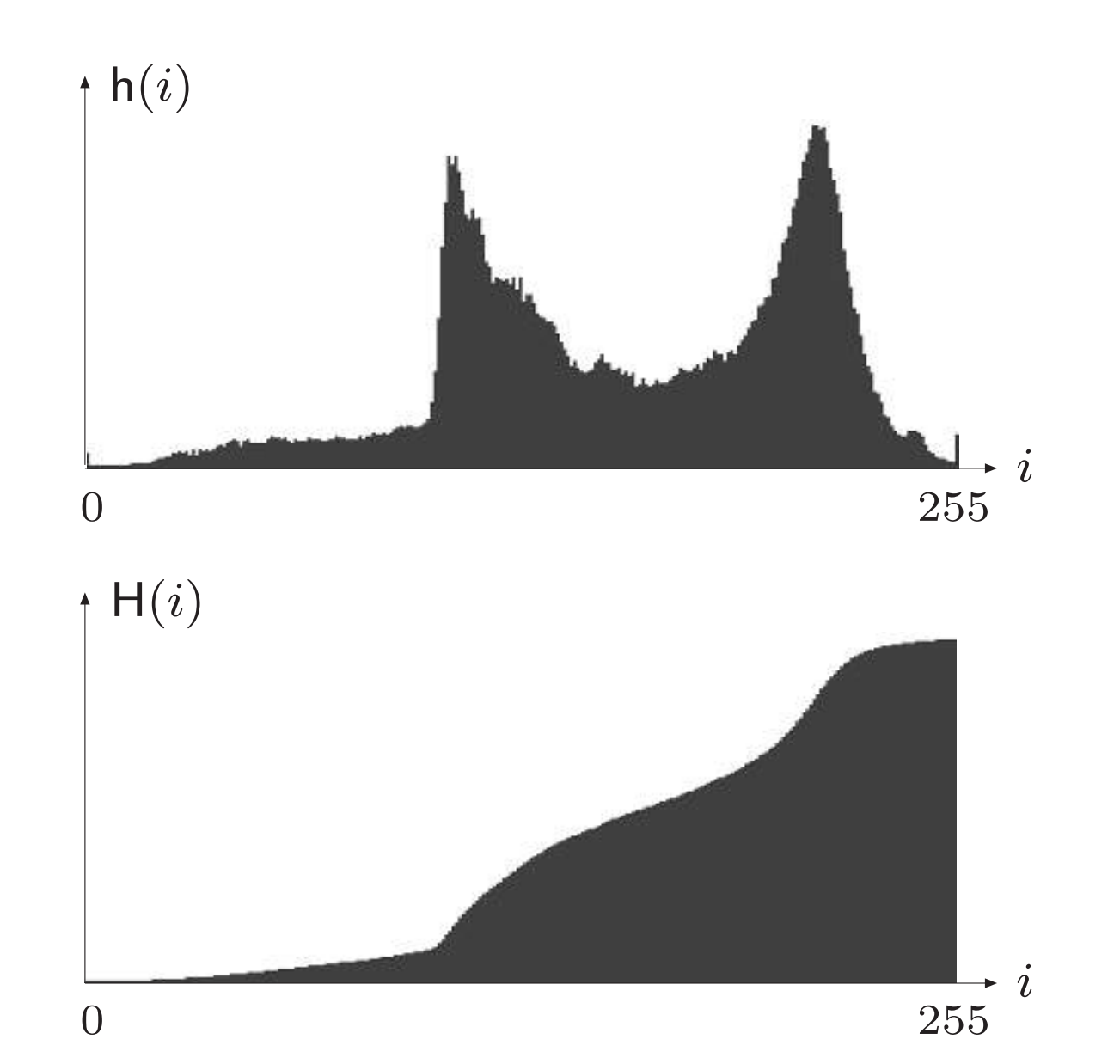

$$
H(i) = \sum_{j=0}^{i} h(k)
$$
 para todos los  $0 \le i \le K$   

$$
H(i) = \begin{cases} h(0) & \text{para } i = 0\\ H(i-1) + h(i) & \text{para } 0 < i \le K \end{cases}
$$

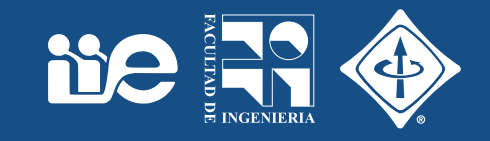

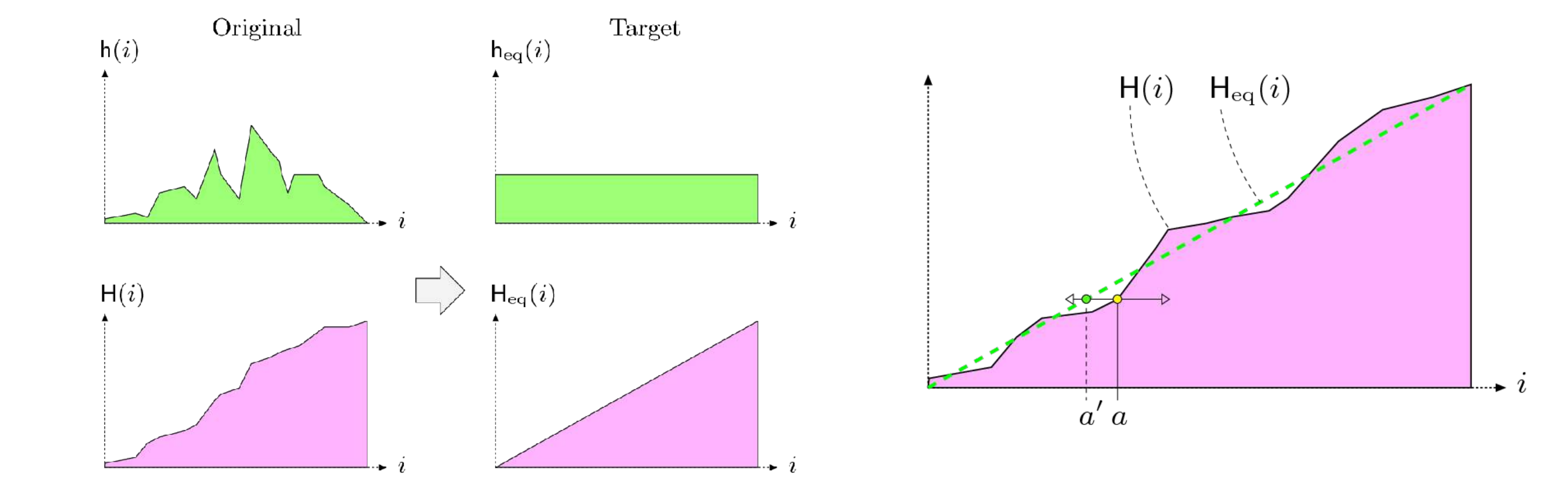

(Process > Enhance Contrast…)

## Ecualización de histograma

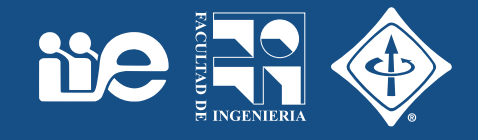

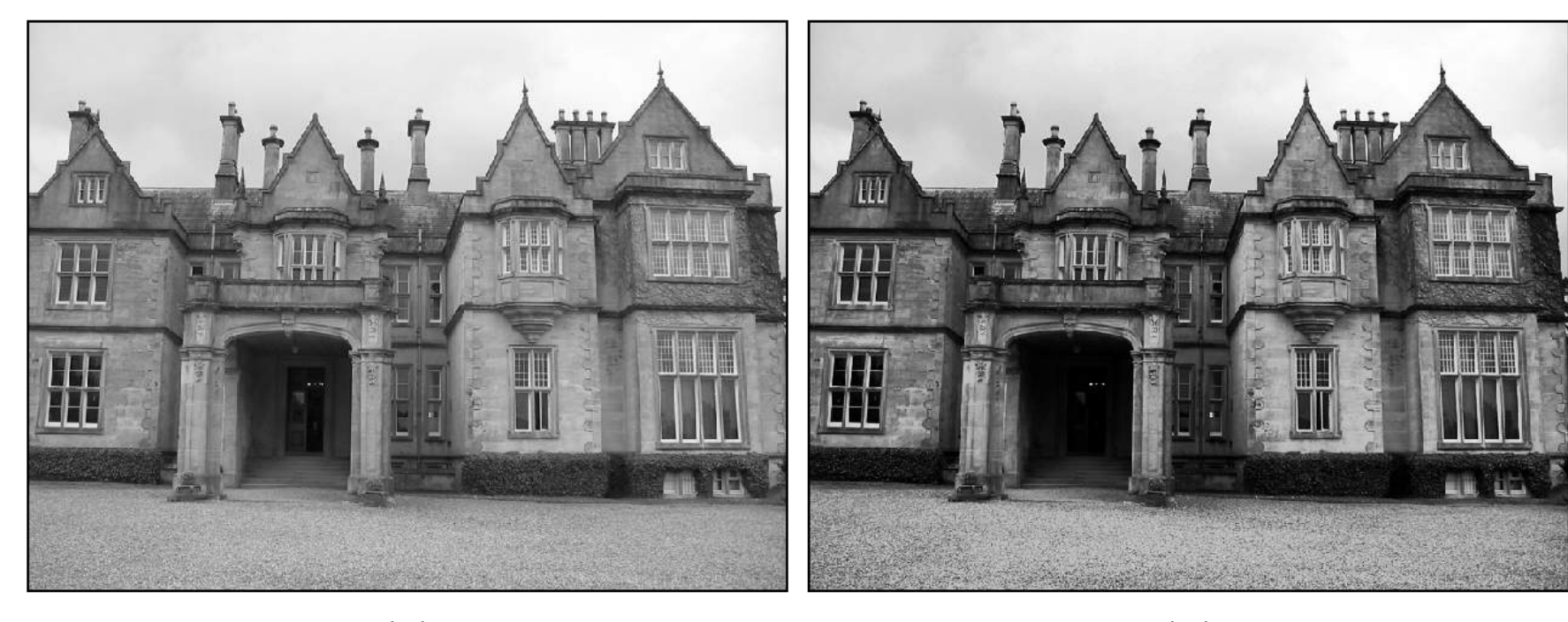

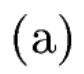

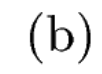

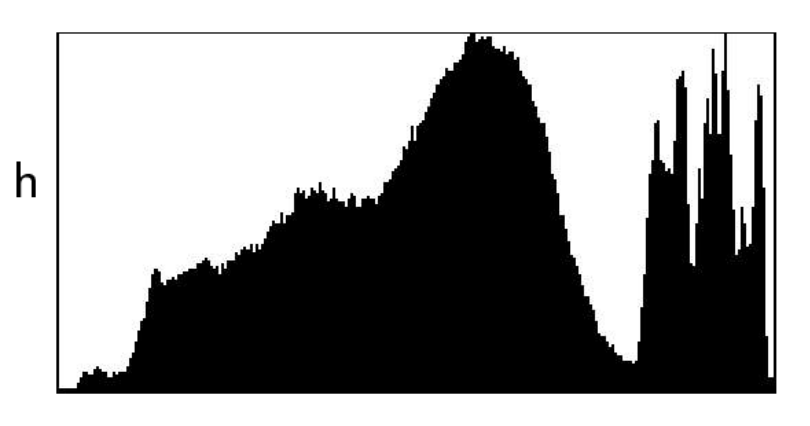

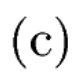

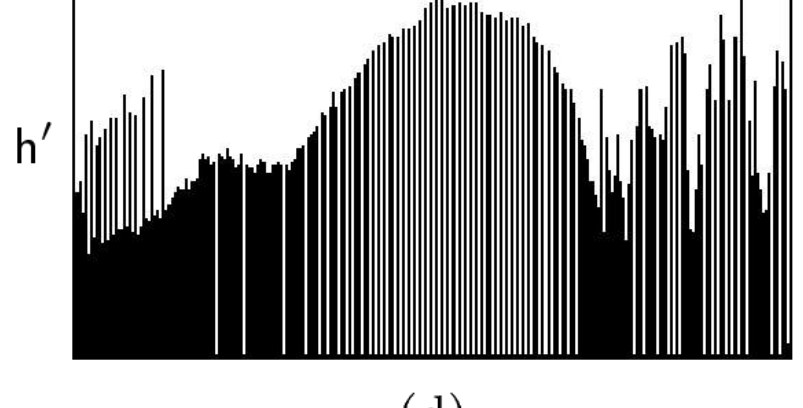

 $\rm (d)$ 

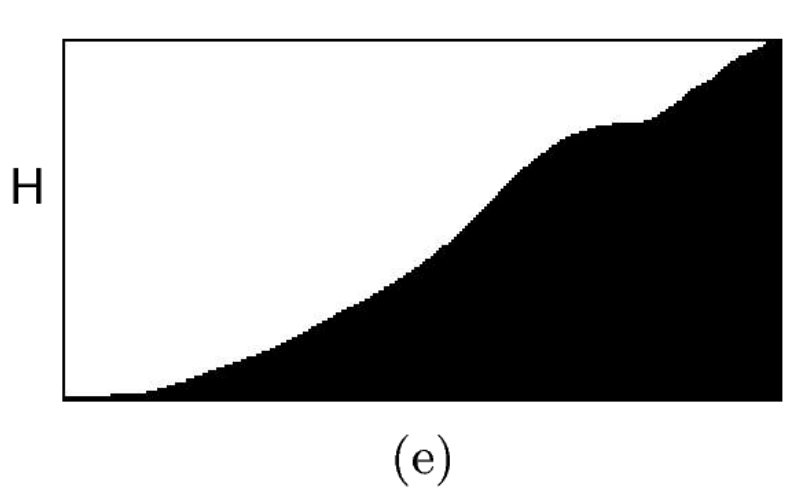

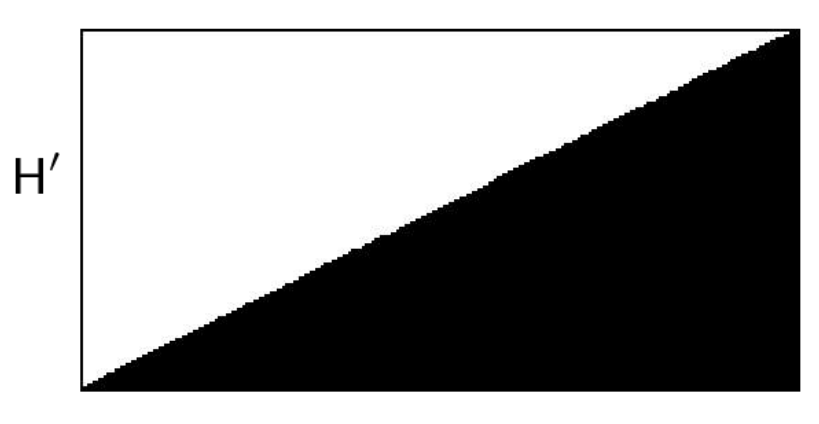

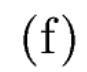

Operaciones de pixeles

# Operaciones de pixeles

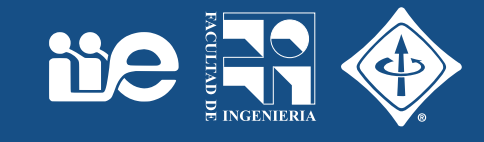

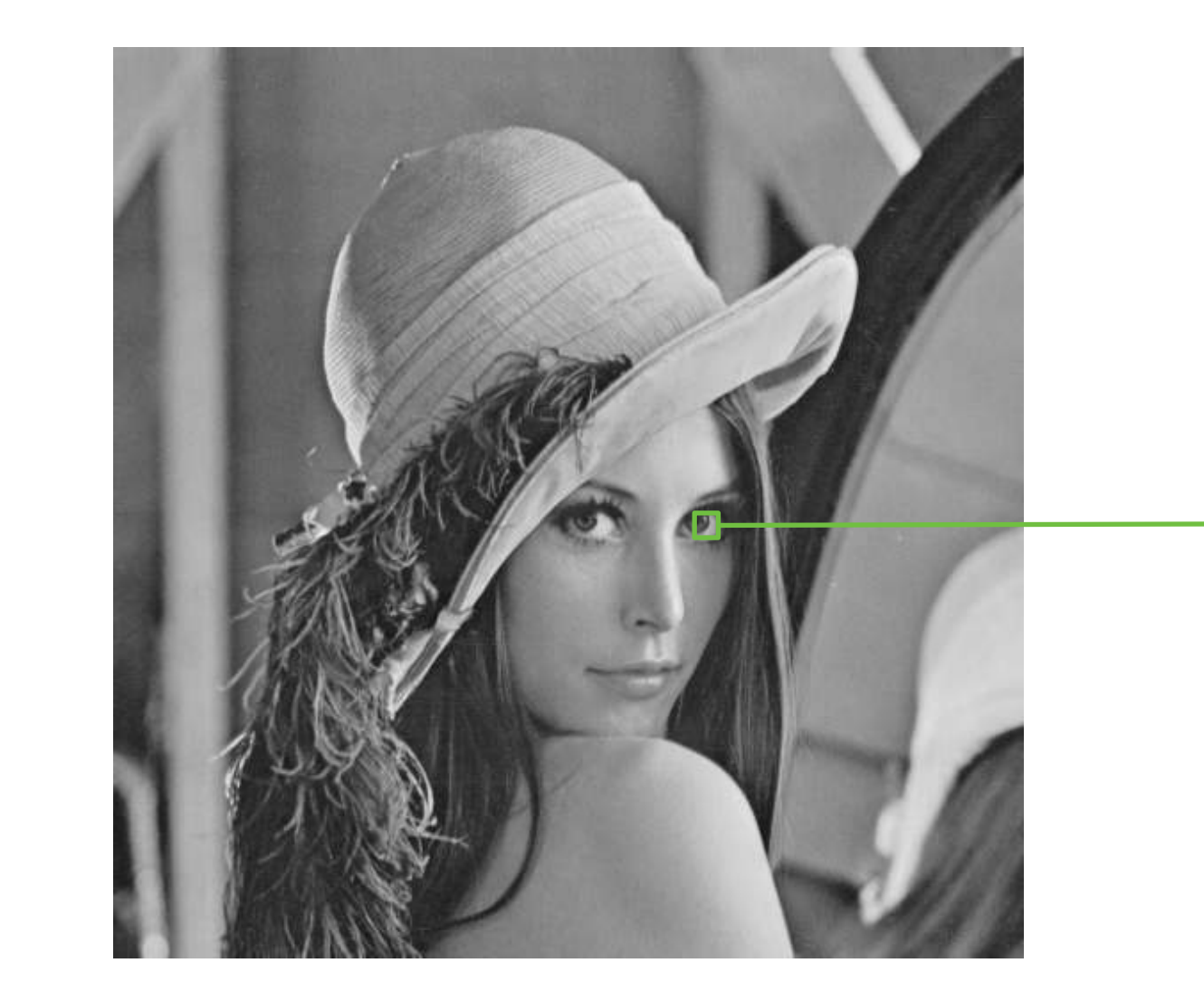

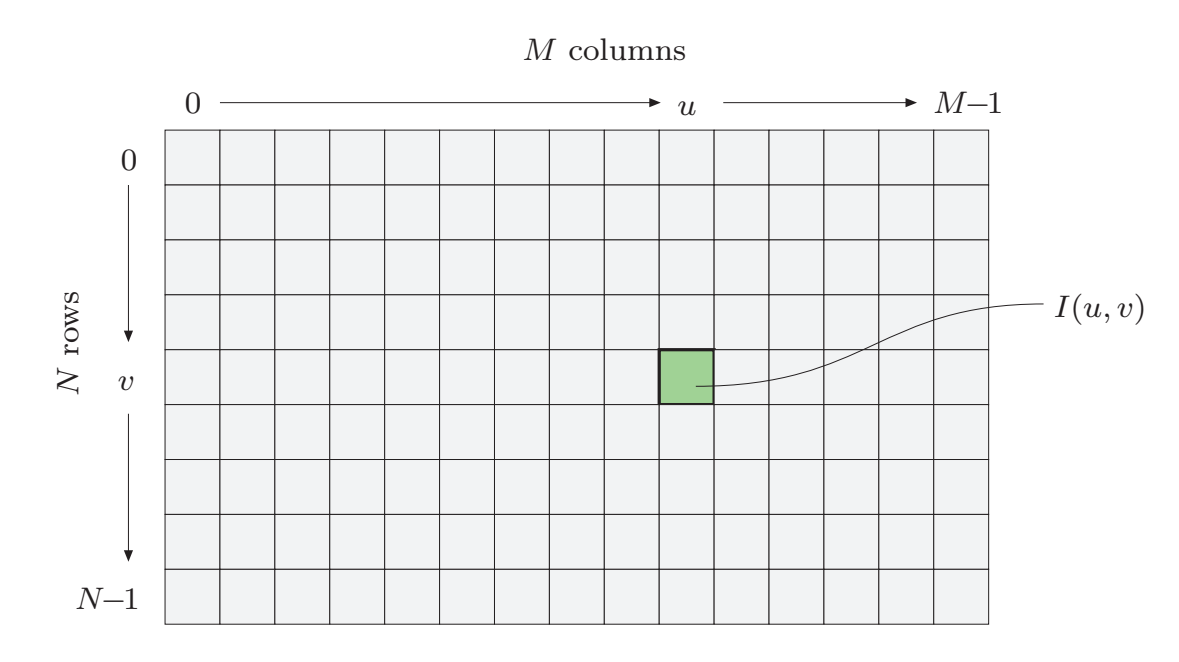

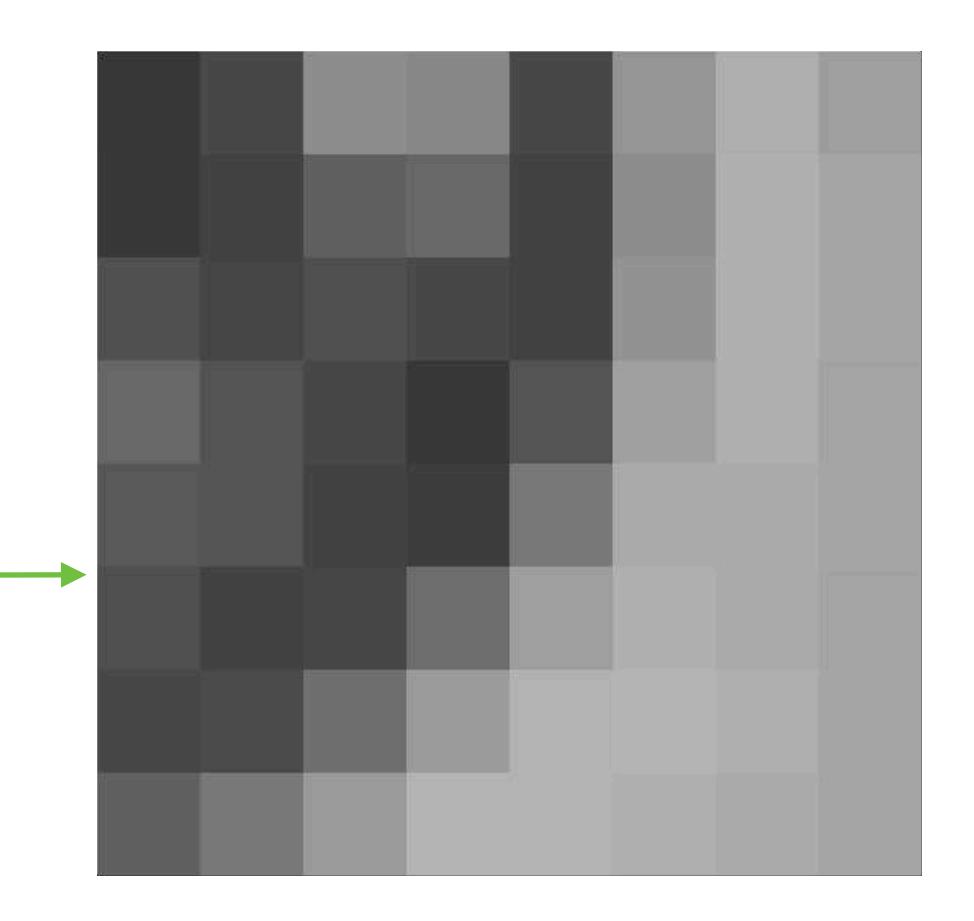

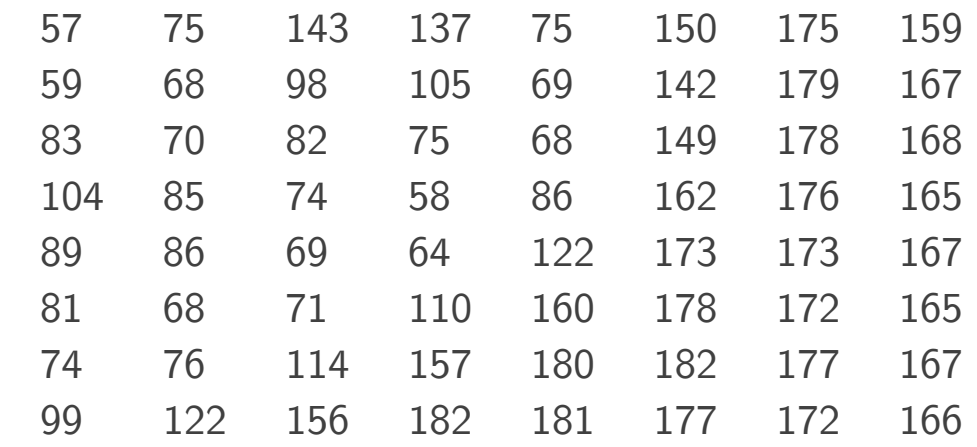

Valores de los pixeles.

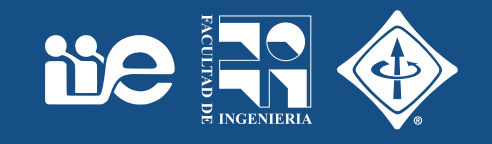

- Modificaciones del valor de un pixel
- No hay modificaciones de tamaño, geometría o estructura
- El nuevo valor de un pixel depende solamente del valor anterior en esa misma posición mediante una función

$$
I'(u,v) = f(I(u,v))
$$

• La función puede ser independiente de la posición (homogénea) o depender de la posición (no homogénea)

$$
I'(u,v)=g\big(I(u,v),u,v\big)
$$

• Si el resultado depende de más de una posición será el fi*ltrado* de la imagen.

## Operaciones de pixeles

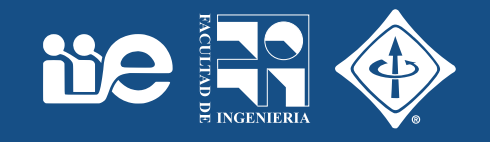

- Operaciones globales (homogéneas)
	- modificar brillo y contraste
	- aplicar transformaciones arbitrarias mediante curvas
	- cuantificación ("posterizing")
	- umbralización global
	- corrección de gamma
	- transformaciones de color
- Operaciones locales (no homogéneas)
	- cambio contraste o brillo local
	- umbralización (umbral adaptivo)

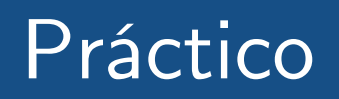

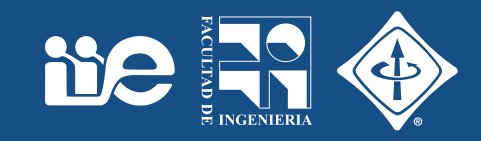

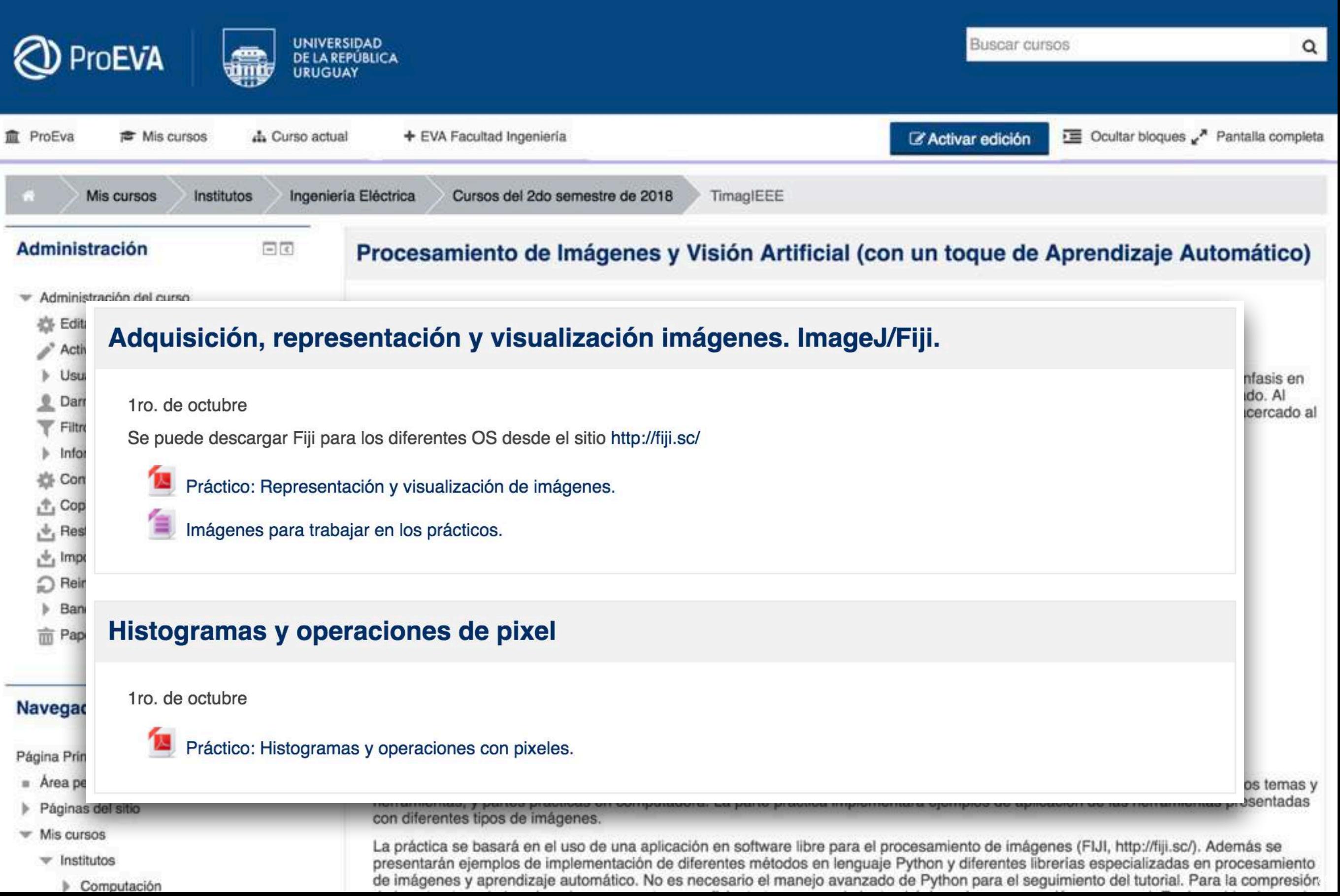

## Práctico

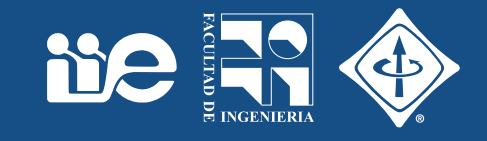

- Configurar el proxy de FIng para acceder a internet
	- [Edit > Options > Proxy Settings...]
		- Proxy server: httpproxy.fing.edu.uy
		- Port: 3128